DOCUMENT RESUME

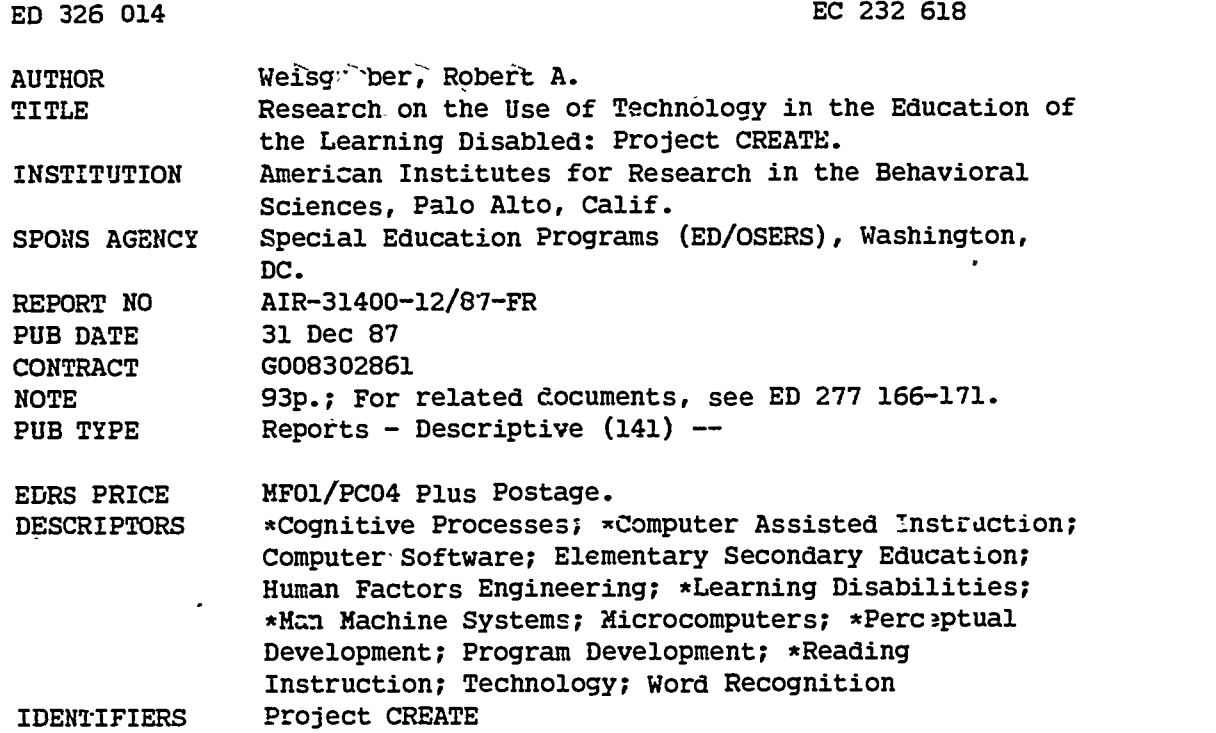

#### **ABSTRACT**

دي.<br>د پېښې

Ż

į,

İ٢,

Project CREATE was a 4-year federally funded research program which sought to determine ways in which computer technology could improve the education of learning-disabled students. Early work on the project centered on the development of a theoretical and conceptual foundation; a hierarchical conceptual model was constructed that related school performance in reading to underlying cognitive processing skills, perceptual emabling skills, and neuromuscular vision skills. Two California school districts were involved in the project: the Fremont Union High School District and the Cupertino Union School District. A software selection and evaluation tool (included in Appendix B) was developed, several adaptive software handbooks w-re produced, and two software programs were created (TurboScan and V. cdsworth). Elementary students who received the TurboScan software treatment improved in their ability to rapidly discriminate critical features aSsociated with character and word recognition, and demonstrated better reading skills. Secondary students who received the Wordsworth software treatment for cognitive processing development improved in their ability to recognize literal facts and details in narrative text and, to some extent, to make inferences. Student-machine interface conditions that acted as barriers to effective study were Identified, and a facilitating interface was designed. An appendix contains scope and sequence information.. (Author/JDD)

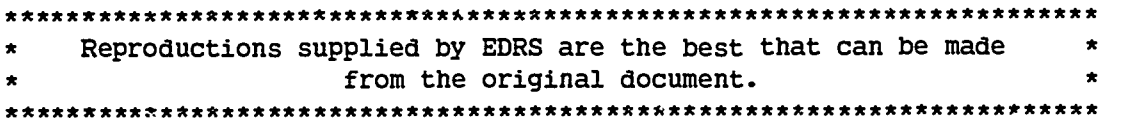

American institutes for Research

# Research on the Use of Technology in the Education of the Learning Disabled

## Project CREATE

### Robert A. Weisgerber

31 December 1987

1.9

<u> 232618</u>

ytti

 $\ddot{\bullet}$ 

326

Submitted to the Office of Special Education Programs U.S. Department of Education .. Grant # G008302861, Project 02331150004

AIR-31400-12/87-FR

P.O. Box 1113 Paio Alto, CA 9.1302 (415) 493-3550

U.S. DEPARTMENT OF EDUCATION Office et Educational Research and Improvement EDUCATIONAL RESOURCES INFORMATION CENTER (ERIC)

This document has been reproduced as<br>received from the person or organization originating it.

**C** Minor changes have been made to improve<br>reproduction quality

nonts of view :r opinions slated in this docu- ment do not necessarily represent official OE RI posibor or policy

2

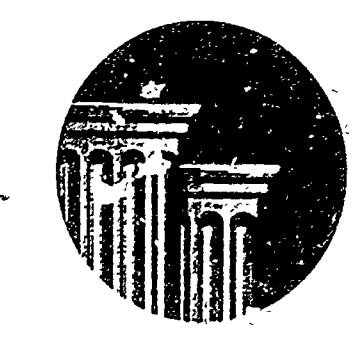

 $\bullet$   $\qquad$ 

# Research on the Use of Technology in the Education of the Learning Disabled

## Project CREATE

Robert A. Weisgerber

31 December 1987

Submitted to the Office of Special Education Programs U.S. Department of Education Grant # G008302861, Project 02311150004

AIR-31400-12/87-FR

, 3

### Table of Contents

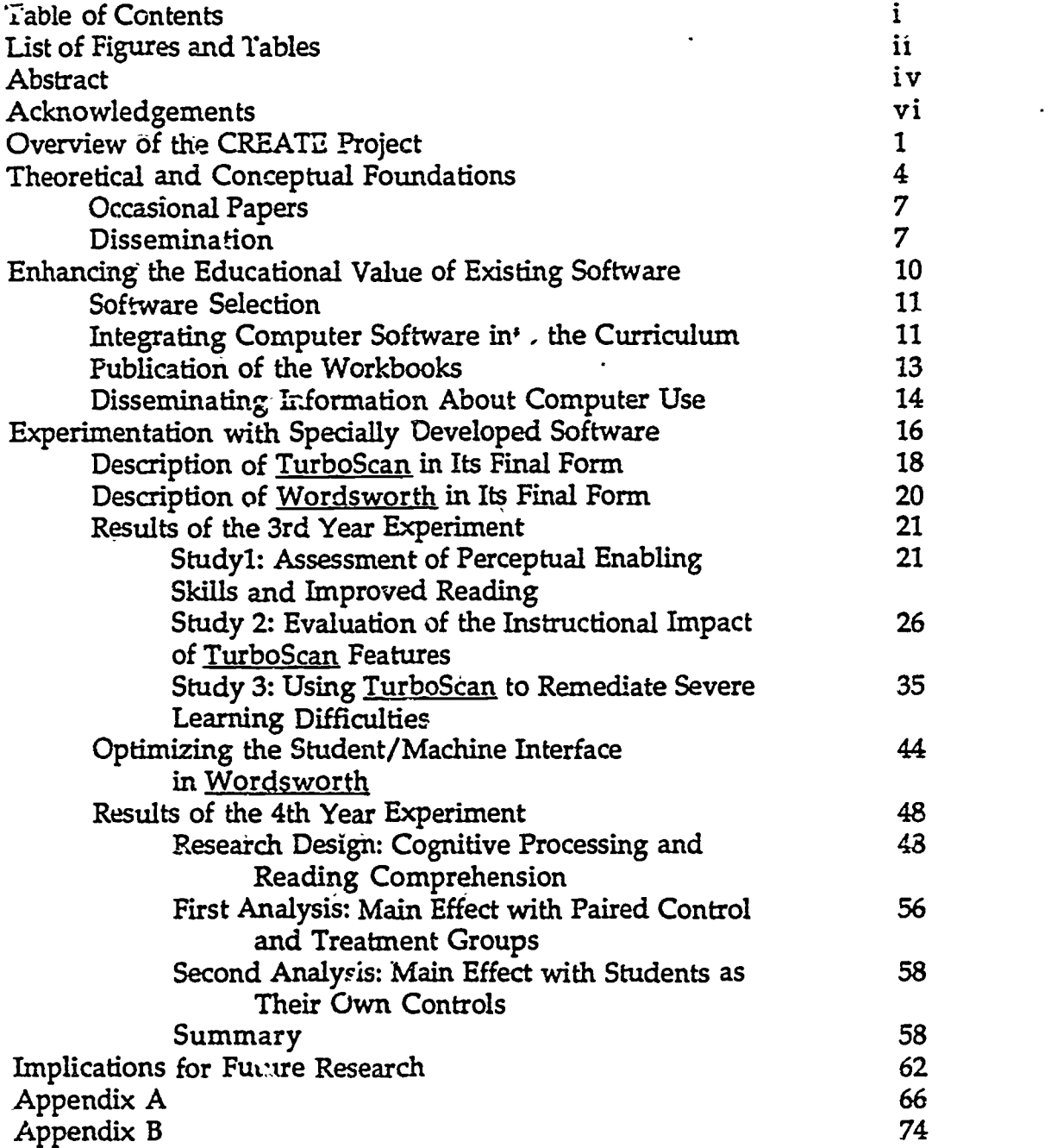

 $\hat{\mathbf{z}}$ 

 $\mathbf{i}$ 

ERIC

### List of Figures and Tables

٠

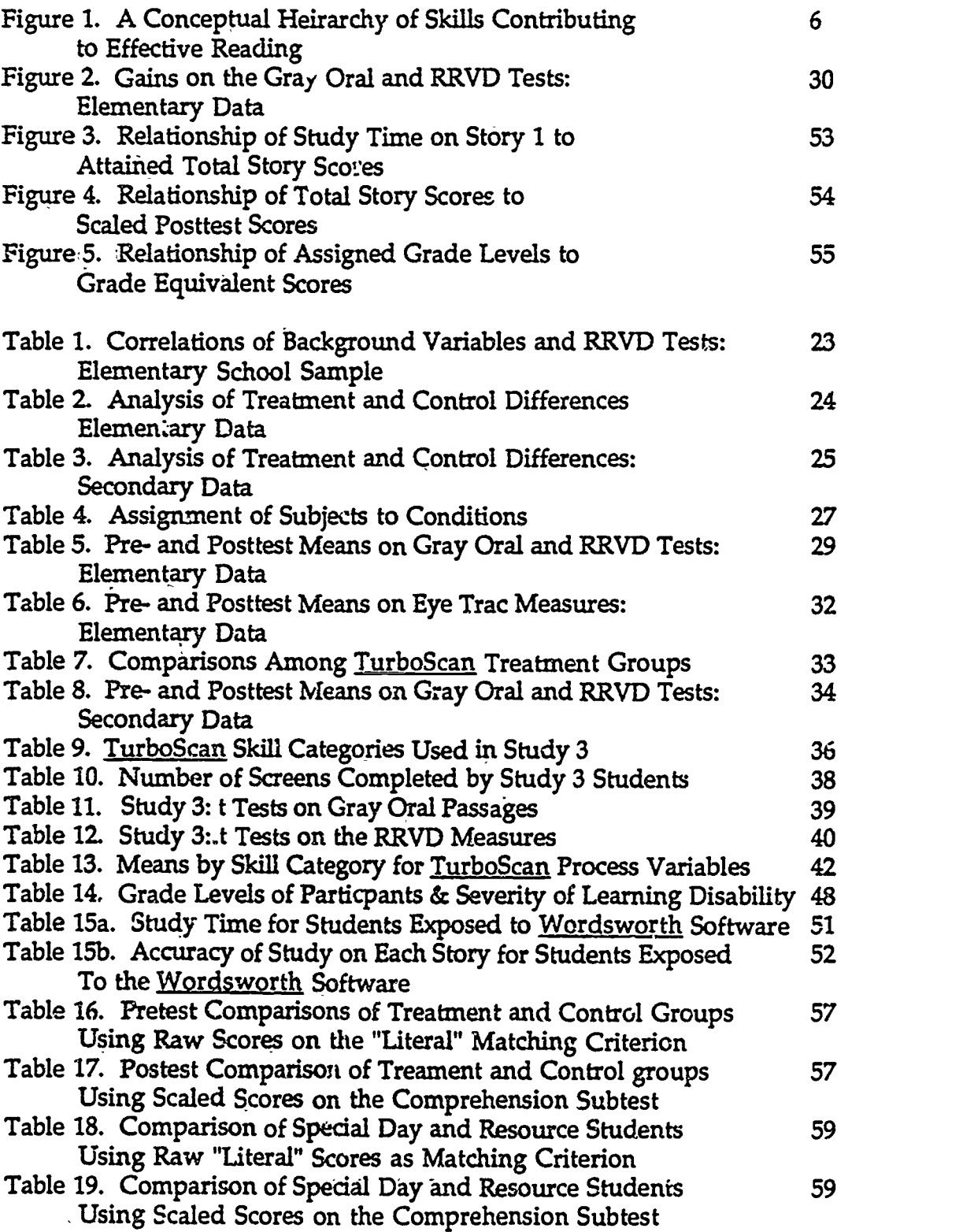

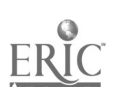

 $\overline{5}$ 

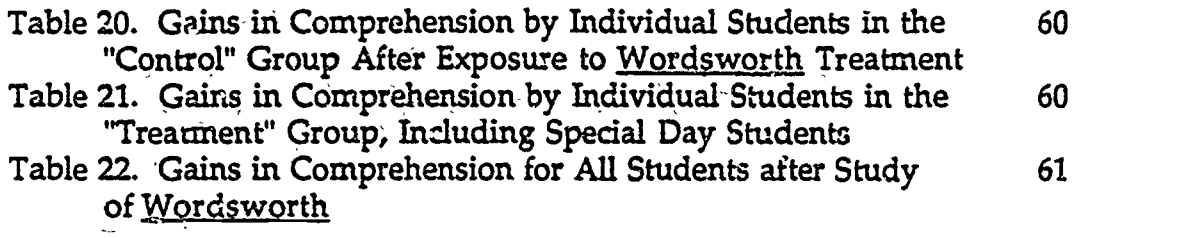

 $\mathbf{\hat{z}}$ 

in 166 minut - Chang<br>Salawani Barat (Barat Barat Barat Barat Barat Barat Barat Barat Barat Barat Barat Barat Barat Barat Barat Bara

 $\begin{bmatrix} 1 \\ 1 \end{bmatrix}$ 

 $\mathbb{F}^3$ İ

 $\frac{1}{2}$ 

ERIC

iii $\overline{6}$ 

#### Abstract

The CREATE Project was a multi-year study of ways in which computer technology might be used to better serve the learning disabled. Early work centered on the development of a theoretical and conceptual foundation for subsequent investigation based on a comprehensive review of the literature on learning, cognition, perception, software design, selection and utilization, and computer experimentation in education. A number of occasional papers were issued to summarize the results of these investigations.

A heirarchical conceptual model was constructed that related school performance in reading to underlying cognitive processing skills, perceptual enabling skills, and neuromuscular vision skills. Research was conducted in CREATE to explore the potential of the computer for improving reading through special purpose software tools intended to improve students' cognitive processing and perceptual enabling skills. (Research was conducted outside the project in a related study on neuromuscular skills.). Two cooperating school districts (one elementary and one secondary) participated in the CREATE studies as did other volunteer schools around the country.

A new software selection and evaluation tool was developed, field tested in volunteer schools, and revised in line with suggestions received. This form focuses the attention of school staff on the educational applications of software consistent with the model described above.

Several adaptive software handbooks were developed, and two published commercially, to demonstrate the ways in which computer study (using specific commercial software) can be better integrated into the curriculum in order to benefit the handicapped.

Two new software programs were developed for the experimental research conducted in-CREATE. With these tools we were able to show that significant gains.can be made by learning disabled students in relatively short periods of time on the underlying skills associated with reading.

Students who received the TurboScan software treatment (for perceptual enabling skill development) in the cooperating schools improved in their ability to rapidly discriminate critical features associated with character and word recognition. 6.udents at the elementary level demonstrated better in their reading skills as well. There was no dear evidence favoring specific design features being present or absent in the specially developed TurboScan software. These features included immediate knowledge of progress, corrective feedback, relative difficulty of exit criterion, and learner-controlled rate of presentation.

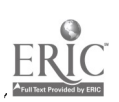

iv

Secondary students who received the <u>Wordsworth</u> software treatment (for cognitive processing development) improved in their ability to recognize literal facts and details in narrative text and, to some extent, make inferences,  $\,$ contributing to better comprehension. An important aspect of the Wordsworth research program involved the identification of student machine interface conditions that acted as barriers to effective study and the redesign of the interface to facilitate computer study by the learning disabled.

 $\mathbf v$ 

 $8^{\circ}$ 

 $\mathcal{E}^{\xi}_{\bullet}$ 

**ERIC** 

#### Acknowledgements

The CREATE project was the joint product of planning and execution by Dr. David Rubin, who served as Project Director for the first three years, and Dr. Robert Weisgerber, who served as Principal Investigator for all four years. Various ATR staff wade important inputs to the project.

Singled out for particular recognition are David Rubin, for his prograntming expertise in the Turbo Scan software; George Shaw and Mark Duchaineau, for their programming of the Wordsworth software; Patty Blake, for her leadership in preparing adaptive software workbooks; David Brandt, who helped in the gathering of school data and in the analysis of TurboScan research; Pat Lund and Susan Debysingh-Reutz, who identified or developed appropriate measures; and David Grisham, who provided expertise and equipment for assessing eye movement patterns. Throughout the project, all project staff appreciated the continuous help they received from Virginia David, who ably took care of secretarial and administrative matters.

Oustanding cooperatioa was received from the collaborating schools. At the Fremont Union High School Di5trict, we were fortunate to have the full backing of Dr. Dorothy Emerson, the Coordinator of Special Education, and two of her key people, Mary Gean Hubbell and Robert Snowden, as well as teachers and staff in several of the high schools in the disti  $\pm$ .

At the Cupertino Union School District, we benefited from the cooperation of Dr. Jim Paul, Coordinator of Special Education, and heavily relied on assistance from Alice Rosner, an outstanding lead teacher, as well as numerous other teachers in a number of the elementary schools in the district.

At the Office of Special Education Programs we found our interactions with Nancy Safer and the late Jim Johnson to be quite helpful in zeroing in on crucial issues. They also played a valued role in arranging for forums in which our work could be shared with them and other researchers in three sister projects that were concurrently investigating the use of technology ir the education of the handicapped.

R.A.W.

 $\Omega$ 

## Overview of the CREATE Project

 $\mathbf{B}_{\mathbf{c}}$ 

 $\mathcal{A}^{\prime}$ 

់៖  $\pmb{\mathfrak{t}}$ J.

 $\frac{1}{3}$ ż٧,

 $\ddot{\cdot}$ 

્

ERIC

\_ \_ \_ \_ \_

The Office of Special Education Programs (OSEP) in the Department of, Education awarded four research grants in October of 1983 to undertake systematic research on the ways in which technology, particularly computer technology, could be used to better serve in the education of handicapped students.

In the competition, the American Institutes for Research (AIR) was selected to undertake a program of research outlined in the proposal, a four-year, multipurpose investigation. Perhaps the study could best be described as proactive. That is, rather than merely assessing the extent to which computers were currently being used :n the schools and trying to ascertain the benefits and problems that might be attributable to their use, AIR attempted to explore the unrealized potential of computer technology through a series of investigations that would build upon a conceptual framework of theory and research to "stretch the limits" of the technology beyond current practice.

In carrying out this research program, AIR worked closely with two school districts whose administrators and teachers had established themselves as leaders in using computers in the schools and whose special education staffs were known to be innovative. They provided valuable perspectives during the planning of the different investigations, helped in deve oping some of the innovative computer materials that were prepared, and provided "laboratory" settings in which pilot testing and experimentation could take place. The school districts were the Fremont Union High School Distict and the Cupertino Union School District, both in California, respectively representing grades 9-12 and K-8.

The domains of interest in the original proposal, to he modified as a result of initial year investigations, were

1. Building learners' enabling skills, processing skills, and performance skills.

2. Stimulus-properties and user-friendly tchniques to incorporate in commercial and teacher-authored materials

3. Methods for evaluating, selecting, and using existing materials for suitability to handicapped learners

4. Logistics of hardware, software, and training of staff and student leadership

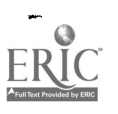

5. Innovative subject matter applications in mainstream, resource room, home, and community-based contexts

6. Networks, irieractive systems, and the inter-school pooling of resources, information, and instructional content.

One of the characteristics of multiple year grants is that they afford the researchers an opportunity annually to shift the emphasis toward particularly promlsing aspects of the originally targeted purposes. Such was the case in this study. Because the study was one of four that were concurrently funded by OSEP, a review of their proposals made it clear that issues relating to classroom logistics and utilization of technology (#4, 5, and 6 above) would be amply covered by those projects, making it desirable for AIR to pay proportionately more attention to issues #1, 2, and 3 which were not as thoroughly covered.

Midway through the course of the project, staff became more focused on two research questions that influenced our experimentation in the third and fourth years. Put simply, they were:

1. Can microcomputers/particular software be used to teach/improve the learning performance of learning disabled students with particular characteristics?

2. What features are critical in software for learning disabled students with particular characteristics?

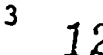

Theoretical and Conceptual Foundations

13

ERIC

#### Theoretical and Conceptual Foundations

The overall theoretical framework that was developed during the first year of the CREATE study suggested that a number of learning disabled students, whose reading performance in academic subject matter was not commensurate with their general ability, might lack certain cognitive processing skills which facilitate comprehension. Likewise, a number of poor readers might lack lower order perceptual enabling skills, such as the "automatic" recognition of words based on their length, shape and initial letter(s), that are a precondition to efficient cognitive processing. The general research question posed was whether computer technology could be used to address these skills and thus enhance poor readers' ability to function at a higher level.

Accordingly, experiments were designed and special purpose software developed to focus first on research relating to perceptual enabling skills (using a newly developed software research tool, TurboScan) and later on research relating to cognitive processing (a second newly developed software research tool. "Yordsworth).

Figure 1 shows the conceptualized heirarchy of skills at the perceptualenabling and cognitive-processing levels. In examining Figure 1, it should be pointed out that

Neuromuscular vision skills were investigated outside project CREATE in a concurrent study. This project, led by Dr. David Grisham, an AIR researcher who held a joint appointment at the School of Optometry, University of California, Berkeley, found that computer technology could be used tO facilitate vision training in binocular fusion and near/far accommodation.

 $i$ Most, but riot all, of the scope and sequence topics outlined in the perceptual enabling skills level were covered in the TurboScan software. (See Appendix A for the Scope and Sequence chart.)

A relatively small proportion of the full range of cognitive processing skills were addressed in the Wordsworth software. Specifically, we focussed on the lowest level of comprehension skills  $-$  identifying facts and details in narrative text. (See Appendix A.)

No attempt was made to study the academic performance of students' reading in the subject areas (e.g., English and mathematics) inasmuch as the sister research projects elsewitere were studying patterns of use and academic outcomes of classroom use of computers.

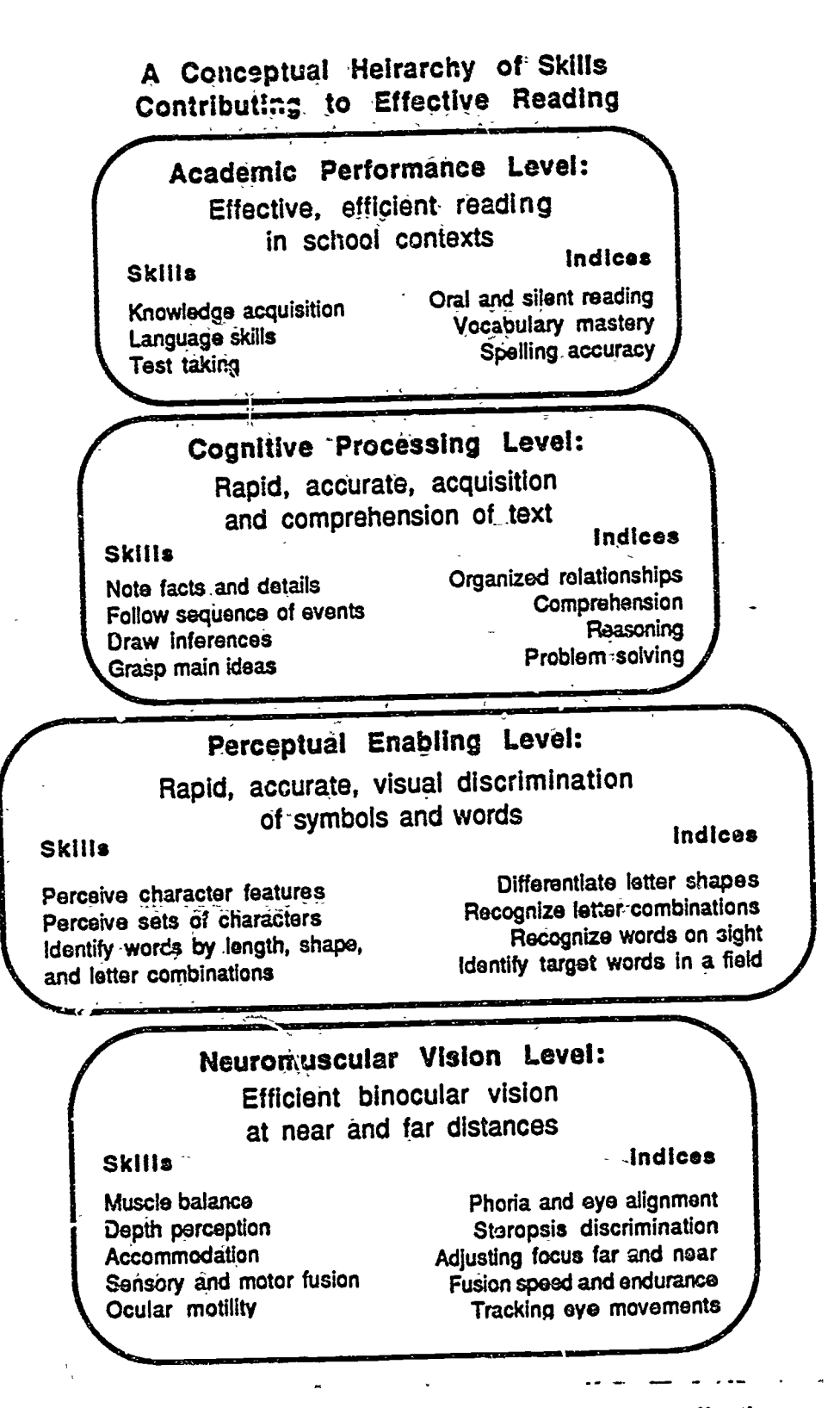

Figure 1. A conceptual heirarchy of skills contributing to effective reading

6

15

www.manaraa.com

 $\Omega$ 

#### Occasional Papers

Early in the CREATE project a number of reports-were prepared to summarize the "state of the art" (in 193) with respect to the application of computer technology to learning. The first two papzrs cited below were central to the formulation of later CREATE experiments. The occasional papers included

Weisgerber, R. A., (1984) Implications of Research and Theory for the Use of Computers with the Learning Disabled

6 Rubin, D., Blake, P., and Aten4ossi, B. (1984) The Learning Disabled and Computer-Based Education: Program Design Strategies

Bakke, T., (1984) Existing and Emerging Technologies in Education: A Descriptive Overview

Weisgerber, R. A. and Blake, P.L., (1984) The Evaluation and Selection of Instructional Software for Use with the Learning Disabled

Bakke, T., (1984) Optimal Approaches to Microcomputer Implementation in the Schools

Rossi, R., Rubin, D., and Bakke, T., (1984) Promoting Use of Technology in the Schools: An Organizational Analysis of California's Teacher Education and Computer Centers

One additional paper will be released concurrently with this final report It will address "breakthroughs" that have been observed and reported (largely anecdotally) when disabled persons have been given the opportunity to use computers. An example of a breakthrough is the case of a dyslexic young man in Oregon whose expressive abilities were severely limited but who, through use of the computer, now has become a university teacher in visual design. Anecdotes about changed life experiences haw, served as beacons pointing out new directions for researchers, practitioners, and the disabled.

#### Dissemination

The first and second of these papers have been widely circulated to requesting educational and research institutions. The fourth paper was shared with schools that had yolunteered to participate in field testing of the evaluation and selection form and other interested schools. The third, fifth, and sixth

papers were narrower in scope and were circulated principally to requesting schools from withir, California.

 $\frac{1}{2}$ 

}<br>Zat

įιļ

Copies of all occasional papers were submitted to the Office of Special Education Programs and to the three other projects concurrently funded to investigate the application of technology to the education of the handicapped: University of California (Santa Barbara), the University of Maryland, and Vanderbilt University.

Several of the occasional papers were specifically adapted for journal publication or referenced in journals. These included:

The Learning Disabled and Computer Based Education: Program Design Strategies, published by the International Council for Computers in Education in their SIG Bulletin, October/November,/ December, 1965.

Implication of Research and Theory for the Use of Computers with the Learning Disabled referenced by The Computing Teacher, May, 1986.

Articles that described or cited various aspects of AIR's research in the CREATE project included:

Weisgerber, R. and Rubin, D. Designing and Using Software for the Learning Disabled. In Journal of Reading, Writing and Learning Disabilities, Vol. 1, No. 2, Winter, 1985, pp. 133-138.

Rubin, D. and Weisgarber, R. The Ccnter for.Research and Evaluation in the Application of Technology to Education. In T.H. E. Journal. February, 1985, pp. 83-67.

Rudy, R. Effective reading goal of school's computer studies. Newspaper story in the Times-Tribune, published in Palo Alto, Sunday, june 22, 1986.

Rosenfeld, N. New Vistas for Disabled: Computers Lead the Way. In II Computing, For Apple Users, August/September 1986.

. New Computer Study Funded. ACLD Newsbriefs, March/April 1984, pp. 1, 13.

. Adapting Technology to the Needs of Handicapped Learners. Entre Nous, May 1984, pp. 1-2.

. Project CREATE. REACH Bulletin, Issue 1: March, 1984; Issue 2: October, 1984; Issue 3: November, 1985; Issue 4: November, 1986.

,Addgy,the-project was referehced on,computer bulletin boaras (e.g., Counterpoint), resulting in numerous inquiries to the project.

ERIC

Enhancing the Educational Value of Existing Software

55 PM

iya.

Ĵ

Į  $\cdot$  1.

ان.

Ĩ.

÷

Y

ERIC

-

#### Enhancing the Selection and Use of Available Software and Disseminating Information about, Computer Use

#### Software Selection

The process by which educational software is selected by school districts varies widely. One product of our research in 1985 was a new technique for evaluating and selecting programs designed to

(a) focus the attention of the educator-reviewer on issues related to educational values in the software while providing for clerical input on information that is simply descriptive of the product,

(b) introduce a distinction between software selected for academic purposes (performance skills) and software selected to meet specific deficits of disabled youth (enabling skills involving perception; processing skills involving cognition)

(c) provide a way of rating and weighting the merifs of the software according to instructional design elements (instructional strategy, learner control, and feedback/reinforcement) and the quality of individual components (documentation, supplementary materials, and program operation and presentation).

The Software Evaluation and Selection Form included in Appendix B of this report resulted from a thorough search and analysis of published selection forms available at that time and an ierative process of development and evaluation with school personnel in volunteer "field test" school districts around the country.

It is worthy of note that the evaluation and selection procedure as shown in Appendix B would lend itself very well to a computerized data base retrieval system that could enable teachers in a district to access relevant software according 'c' its educational purpose rathei than by title or other general terms. While such a task comin not be accomplished within the framework of CREATE research, this remains an objective worthy of support by OSEP.

Integrating Computer Software into the Curriculum

Frequently, criticism has been directed toward popular computer software as being interesting but not well correlated with the core educational curriculum. Typical of the interesting but seemingly unrelated software are some of the more challenging programs that require cognitive "problem solving" skills. Accordingly, some software that has been very popular in

terms of unit sales has not been integrated into the curriculum but rather tends to be used as a separate "activity," and treated as a reward. When computers are used in an unrelated way, the student can hardly be expected to transfer knowledge gained through computer study (if any) to the basic educational goals in the core curricula.

Research has shown that the most common use of the computer in the schools is for drill and practice. Drill and practice can be a relatively dull application of technology when it simply means the workbook-like presentation of math problems, vocabulary, spelling word; and so forth. Consequently, it is not surprising that another criticism leveled at some software is that it is unimaginative and repetitive. On the other hand, some popular commercial software, such as Reader Rabbit, has motivational characteristics but some teachers may not know how to tie it in with the curriculum as effectively as they might.

A fundamental axiom of good instructional planning in a computer-using classroom is that computer study and classroom study should be tied together in appropriate, mutually reinforcing ways. To demonstrate the feasibility of this premise, we selected five popular (in the schools) educational software products, and designed and prepared adaptive teacner guides showing how the software could complement regular class activities. The Factory, Reader Rabbit, Kid Writer, Word Spinner, and Story Machine were the commercial software products selected to demonstrate that better integration of the software would better facilitate the efforts of regular education teachers in supporting their disabled students in the basic subject areas.

The selection of the software and the design of the handbooks were the joint responsibility of the American Institutes for Research project staff and special education teachers in the two cooperating "laboratory" school districts in California, Fremont and Cupertino, respectively representing the secondary and elementary grades. Educator and researcher teams were formed to develop adaptive handbooks for each software program.

The strategy followed for the development of the adaptive handbooks was to

- Identify the "educationally relevant" content and/or principles that were in the software.
- Segment the software content into logical increments or "units" to be presented in the workbooks, gradually increasing these units in complexity and difficulty.
- Prepare a set of three le-sons for each unit of study that would

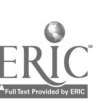

Ϋ́

ா

21

(1) take place in the regular classroom, setting up the computer experience that would follow,

(2) be executed in a particular sequence on the computer in the lab or other setting in which computer use was scheduled,

(3) provide follow-up in the regular classroom and "test" the transfer of the computer-gained knowledge to subject matter being taught there.

Teacher participation was iniportant in the design, development and classroom testing of these adaptive workbooks and many hours were spent b, them outside of school hours in developing the draft materials. Draft materials were developed and tested in the schools for The Factory, Reader Rabbit, Kid Writer, Word Spinner, and Story Machine. The AIR report to OSEP entitled CREATE: Software Handbook (September 1983- October 1984) included a complete set of the five adapted workbooks.

Publication of the Workbooks

The workbooks for two of the software titles mentioned above (The Factory and Reader Rabbit) were carried through the complete cycle of preparation. testing in the schools, and revision. They were subsequently published by the firms who sell the software, Sunburst and The Learning Company. As expected, the commercial availability of these two workbooks, which were specifically designed to bridge the gap between the classroom and computer study, has extended the usefulness of the software and has been welcomed by the hundreds of school districts that have purchased the workbooks.

Evidence of the way in which these workbooks have been received was offered in the publication Closing the Gap, April-May 1986, which regularly informs the educational field about advances in computer use in the schools.

Learning Disabilities teaching materials are now available for Sunburst's The Factory and will soon be available for The Learning Company's Reader Rabbit and Word Spinner. These materials were developed by the American Instititues for Research, under a grant from the Office of Special Education.

I've seen The Factory workbook. It contains eight excellent modules, each containing pre-computer, computer, and postcomputer/assessment activities. Many reproducible worksheets are included. These are the kinds of materials LD teachers have needed for a long time.

Miriam Furst, Contributing Editor

#### Disseminating information about computer use

-77

Throughout the CREATE Project, professional staff made presentations at various conventions, conferences and meetings. These presentations had several purposes: (a) to inform the field about the grant and the CREATE project, (b) to inform the field about the strategies for the use of computer technology that we were designing and testing, and (c) to offer suggestions to the field regarding future directions for software design that would benefit the handicapped and related research that needs to be conducted.

The following is a list of the appearances and presentations made.

R. Weisgerber and D. Rubin. CEC/CASE National Conference and Training Workshops on Technology in Special Education. Reno, January, 1984.

D. Rubin and R. Weisgerber. The CREATE Project: New Directions for New Technologies. California State Federation/CEC 34th Armual conference, Oakland, November, 1984.

D. Rubin and R. Weisgerber. Computers and Reading/Learning Difficulties. Fourth Annual Western States Conference, San Frandsco, January, 1985.

D. Rubin and R. Weisgerber. Research in Learning Disabilities:  $\frac{1}{2}$  ew Computer Approaches to the Treatment of Learning Disabilities. ACLD International Conference, San Francisco, February. 1985.

D. Rubin. CREATE: Computer Learninz Strategies for the Learning Disabled. Council for Exceptional Children, 63rd Annual Convention, Anaheim, April, 1985.

R. Weisgerber and D. Rubin. Meeting of OSEP Technology Research grantees, Washington, D.C. March, 1986.

D. Rubin. Project CREATE. World Congress on Education and Technology, Vancouver, June 1986.

D. Rubin. Project CREATE. Center for Special Education Technology, June, 1986.

R. Weisgerber. Project CREATE. Special Project on Interagency Information Dissemination, Council for Exceptional Children, July, 1986.

 $\Delta$ 

ᆏ

 $G^{\top}$ 

D. Rubin. Computer Software to Remediate Reading Defidencies. SERN Region 5 Secondary Conference, San Jose, October, 1986.

R. Weisgerber and D. Brandt. New Findings and Directions in Using Computers with the Learning Disabled. Council for Exceptional Children 65th Annual Convention, Chicago, April, 1987.

R. Weisgerber. Design of Visual Skills Software. Special Education Software Center; Third Annual Conference, Washington, D.C., May, 1987.

R. Weisgerber. Future Directions in Microcomputer Research (Panel), Invitational Research Symposium, Washington, D.C., May 1987.

Experimentation with Specially Developed Software

 $\mathbf{v}$ 

্য ক

 $\circ$ <sup>1</sup>

≪

 $\begin{matrix} 1 \\ 1 \end{matrix}$ 

 $\epsilon$ 

۰¢

 $ERIC$ 

 $\overline{\circ}$ 

 $\mathcal{C}$ 

#### An Overview of CREATE Experimentation

The various experimental studies that ..tere undertaken with the cooperation of the laboratory schools were essentially exploratory in nature In a very real sense, they were limited "one shot" trials to assess the possible impact of. special purpose software on disabled students who had one common denominator- that they had been classified by the schow's as learning disabled. Because reading is a serious problem for many (but not all) learning disabled children we focused on reading related experimentation. Thus in the broadest sense we were posing the general hypothesis that

The use of special purpose computer software can improve the reading skills of learning disabled children.

At the specific level, we were concerned with trying to demonstrate that special purpose computer software could be helpful in developing the underlying skills that must be in place if better reading skills are to be applied to the variety of reading tasks in school.

Following the conceptual model outlined in an earlier sectior, of this report, we hypothesized a set of relationships that ideally should be solidly in place in order for reading to be efficent and effective. That is, we argued that if academic performance skills such as reading, vocabulary, and spelling are not demonstrated at a level consistent with maturity and general abilib., the gap may be due (in part) to a fundamental deficiency in one or more of (a) cognitive processing *fills*, (b) perceptual enabling skills, or (c) neuromuscular vision skills.

We believed that if appropriate, carefully designed software could be targeted at these underying levels that it might be un appropriate way to demonstrate how computer teannology could be used . . . new and different way to aid learning disabled students. With this perspective, we could phrase the specific hypotheses and asseciated assumptions as

1. The use of special purpose software that addresses cognitive processing skills can facilitate the reading of learning disabled children

Assumption: The underlying perceptual enabling skills and neuromuscular vision skills are in place.

2. The use of special purpose software that addresses perceptual enabling skills can have an indirect, positive effect on the reading of learning disabled children

Assumption: The underlying neuromuscular vision skills are in place.

 $17 \t28$ 

3. The use of special purpose software that addresses neuromuscular vision skills can have an indirect, positive effect reading of learning disabled children

An important issue related to the development of these software prototypes involved the experimental determination of what features of instructional design ought to be embodied in effective software for the learning disabled. The particular features that were examined were: the use of on-screen display of criterion performance, ti,e ability for the learner to set the rate of presentation, the relative difficulty of exit criteria, and the provision of corrective feedback.

Funding constraints and time limitations prevented a comprehensive test of the entire conceptual framework within a rigorous, concurrent experimental design. Research on neuromuscular vision skills was conducted outside the CREATE study in a separate AIR project. The initial experiment that was undertaken was at the enabling skills level, and the software research tool was called TurboScan. The second experiment was done with a software research tool called Wordsworth.

Consideral le attention was given to practical design problems having to do with learning disabled students' ability to use the computer interface flexibly and in as transparent a manner as possible. Clearly, the evaluation of computerized instructional design must take into account wether the students are forced to attend cognitively to the medium (hardware and software) more than to the message it purports to convey. Accordingly, these issues are described in some detail later in this section. A brief description of each of the two software research tools follows.

Description of TurboScan in its final form

In its final research form, TurboScan consists of a program disk (side), a data disk (side) for scoring of students/classes, and a separate editing disk for creating new instructional screens. It is designed for use on the Commodore 64 computer with color monitor.

The main elements in the screen display are

- a reserved upper area of the screen which shows
	- a selectable sprite (either robot, duck or none)

- a set of empty squares symbolizing the number of targets to be found

- a horizontal "thermometer" cumulatively displaying right responses (green segments) and wrong responses (red segments) and a criterion "star" to be reached at a

 $^{18}$   $^{0}$ 

character(s), choice of. sprites, and control of rate. Use of the editor is straightforward and requires no special computer knowledge.

#### Description of Wordsworth in its final form

The Wordsworth program consists of a set of disks containing program information on one side, with one "story" per disk, and individual student performance data on the other side. The program is designed for use with an Apple IIE computer and color monitor.

The main elements in the computer display are

÷

- a reserved upper area of the screen for presentation of directions and questions
- a reserved lower area reserved for the presentation of text
- a narrot, horizontal band which separates the previous two areas and is used to present cumulative scoring results
- a "phantom" area which appears as an overwrite to the text for presenting memos and hints
- two on-screen buttons for program control-- "Hint" and "Done"
- a bottom line reserved for reminders about additional "pages" that are available for view or review

The instructional task is simply to read the text (as one would read pages and passages in in books) and respond to the directions/questions given. Questions are of two types: mark specific words or sentences that answer the question or choose the correct answer from among multiple choice alternatives.

As will be described in greater detail later in this report, the studenc is to "solve" a mystery and earn "reward" points by answering the questions correctly. If an error is made, the individual gets a second chance, but at a lower level of reward. After two wrong responses the correct answer is provided.

The computer record-keeping system allows detailed tracking and printout of each student in terms of every key pressed and screen display generated, and right/ wrong scoring as well as a log of elapsed time.

#### Results of the 3rd Year Experiment

#### Study 1: Assessment of Perceptual Enabling Skills and Improved Reading

Study 1 was-conducted to evaluate the effectiveness of a first implementation of TurboScan in developing Reading-Related Visual Discrimination skills (RRVD) within a heterogeneous population of "learning disabled" children. lurboScan, the remedial reading software we designed for this project, reflects research-based principles drawn from two literature reviews and is described elsewhere in this report. TurboScan is intended to develop low-13vel visual discrimination skills characteristic of good readers and underdeveloped in poor readers.

#### Research design

Study 1 was designed as a two-group treatment-control study, with subjects drawn from eight classes of learning disabled students at the Cupertino Union School District (elementary level) and five resource rooms at the Fremont Union High School District (secondary level), a total of 231 students (141 elementary and 90 high school).

Participating students were pretested with a battery of instruments to establish a baseline for each learner. Included were tests of general ability, reading ability, reading-related visual discrimination, reading motivation, and motivation to use computers. Using the pretest and background skill information, the entire sample was sorted into strata using a nesting approach, with students first matched on teacher, then on RRVD level, then general ability level, and finally by sex. Subjects were then randomly assigned to either treatment or control groups. Tests of group means showed no significant differences between the treatment and control groups.

Students in the treatment group used the TurboScan software program 15 minutes daily for six weeks. At the end of the treatment period, both treatment and control groups were given posttests to measure the following skills: eye movements (as measured by the Eye Trac apparatus), oral reading speed (as measured by reading passages of the Gray Oral) and reading related visual discrimination skills (as measured by RRVD tests of the visual discriminationskills taught by TurboScan). The RRVD battery included:

- Matching shapes. A match-to-sample exercise.
- Finding reversals. Circle reversed letters and numbers.
- Matching short words I. Match-to-sample two and three letter words.

- Matching letters. Match-to-sample small and\_capital letters.
- Matching short words II. Match-to-sumple two to five letter words.
- Matching letters within words. Match-to-sample within word.
- Matching letter combination. Match-to-sample letter combination within a word.
- Finding words of given length. Match-to-sample by word length.
- Matching long words. Match-to-sample four to seven letter words.
- Finding the word that is different. Identify non-matching word.
- Make words using letter combination. Spell word by inserting letter combination in blanks.

#### **Results**

An analysis of covariance-was used to estimate the size and significance of the treatment effect and was conducted in two steps. (1) A set of background variables to be used as covariates was identified, and (2) an analysis of covariance was conducted on each set of criterion measures of interest.

For the elementary school data, Table 1 shows the correlations between the candidate background measures and the posttest RRVD skills measures. It was clear that age and reading ability are correlated with all eleven RRVD tests; none of the other background variables are related.

The two background variables, age and reading ability, were included in the analysis of covariance. A multivariate test evaluating the entire battery jointly was significant at the .05 level. Table 2 summarizes the results for the individual variables.

The same analytic procedures were carried out for the secondary school sample. A multivariate test evaluating the entire battery jointly was not significant. Table 3 summarizes the results for the individual variables.

#### Summary

The primary objective of Study 1 was to determine whether the use of TurboScan produces measurable gains in visual discrimination and reading skills. This objective was met to a limited degree. Although the analyses of

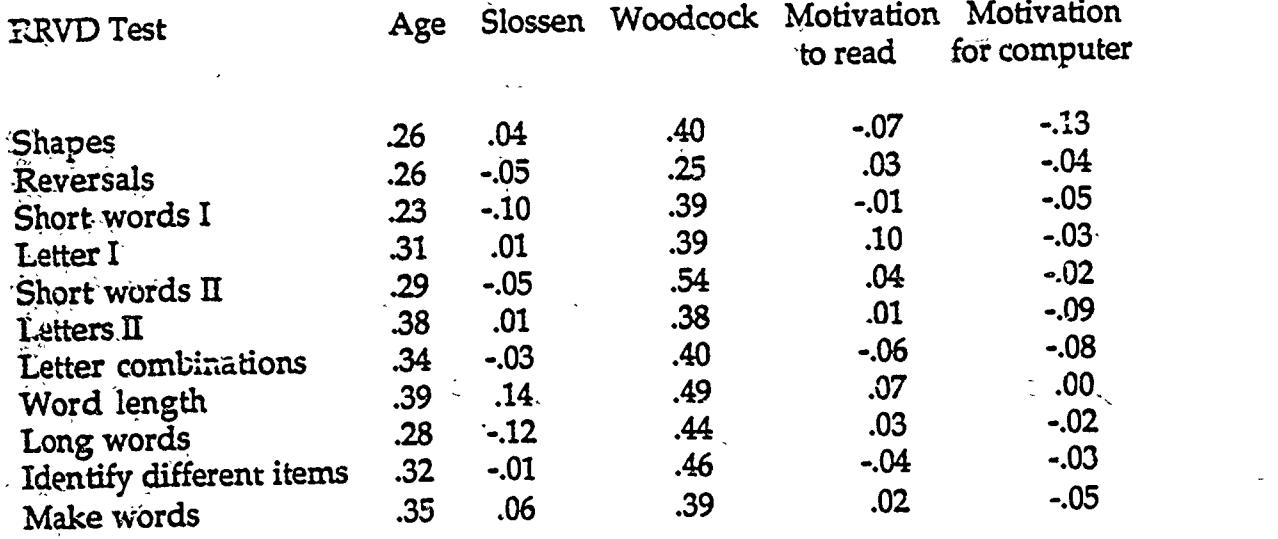

Table 1. Correlations of backgrour.d variables and RRVD tests: elqmentary school sample.

 $\sum_{k=1}^{\infty}$ 

**ERIC** 

 $\mathbb{E}[y] \subset$ 

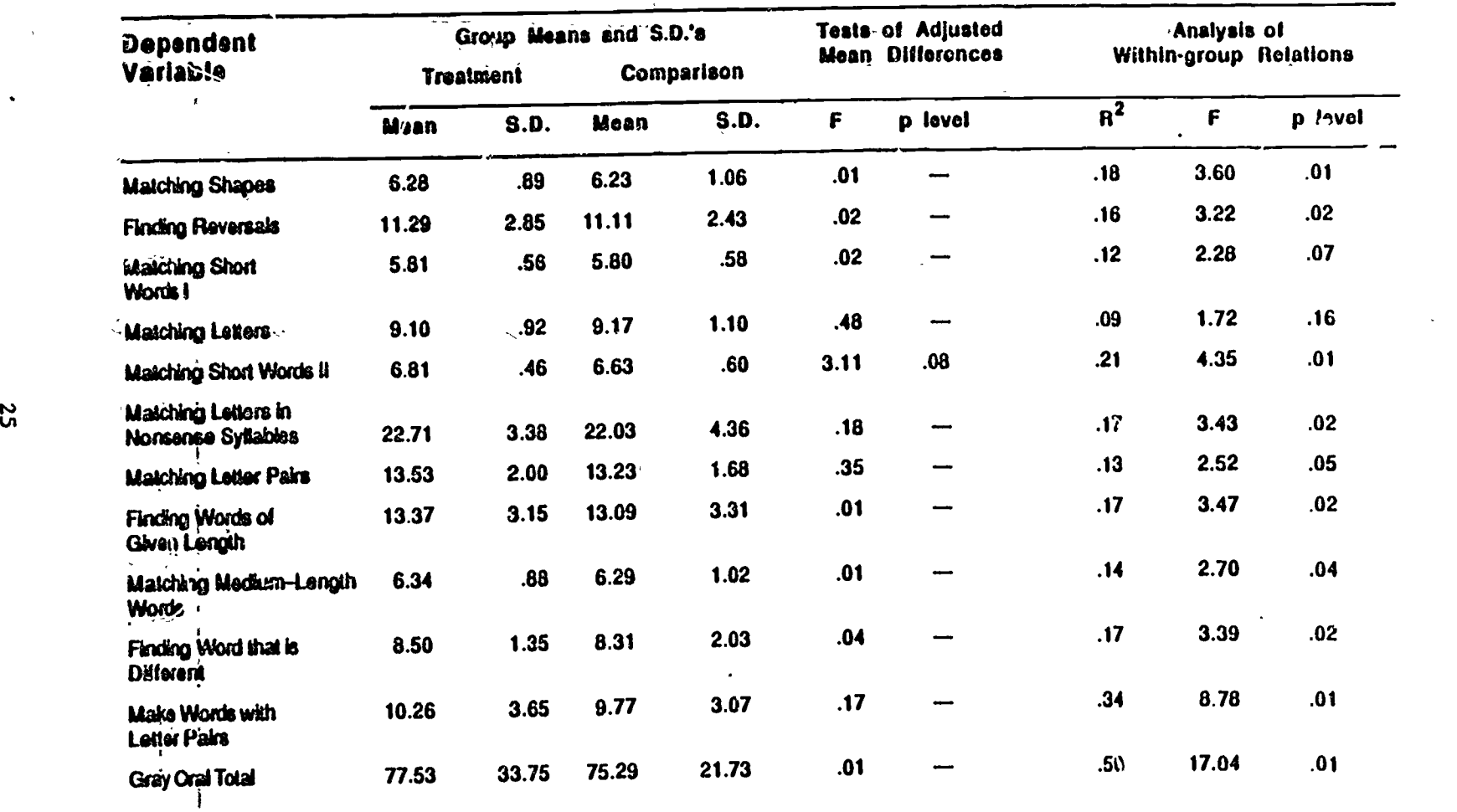

## Table 3. Analysis of tieatment and control differences: Secondary data

Nose: Each  $\mathbb{R}^2$  is the proportion of variance in the dependent variable that is explained by the linear regression of the dependent variable on age, WRAT, Slossen, and Goes. Thcas aradyses are based on 38 cazzs in the trauma group and 3\$ cases ix, the compadsoa group.

N

the data did psoduce a significant effect in favor of the treatment, the size of the effect was smaller than expected, primarily due to problems in instrumentati  $x_r$  we believe. Because the RRVD pretests showed a pronounced ceiling effect, it was necessary to use shorter time limits on the posttest. This led to a posttest- nly design and a weaker analytic technique. We were encouraged that a significant effect was found for the elementary school samure.

We also learned that the measurement of eye movements in this population is more problematic than-originally thought. Consistency amohg the raters of the Eye Trac printout was not as high as we expected and we therefore standardized the Eye Trac scoring procedures so that similar problems would not occur in Study 2. We also gained some ideas about how-to improve TurboScan, particularly in making the task more motivating and challenging to the student.

Study 2: Evaluation of the Irstructional Impact of TurboScan Features

Study 2 was a further investigation of the effectiveness of TurboScan in remediating reading skill deficiencies. A new-research objective was added, the research design was modified, and significant changes in instrumentation were made. Five treatments similar to those of Study 1 we. a evaluated, using the control students from Study 1 as the treatment group. No control groups were used. Refinements in the RRVD skills batteries and standardization of procedures in the administration of Eye Trac and Gray Oral instruments resulted in more consistent and sensitive measures of RRVD skills, eye movements during reading, and reading speed.

#### Research design

 $\langle \nabla$ 

Subjects were heterogeneous with respect to reading ability and scores on intelligence tests. At the elementary level, groups of subjects with the same teacher were assigned to specific treatments. Use of the TurboScan software program for 10 to15 minutes each day for six weeks with five different program variants. Assignments and conditions are shown in Table 4.

At the secondary level, the subjects (N=33) received the conditions 2.4 and 2.5 described above (N=13 for 2.4 ; N=20 for 2.5).

The five different treatment conditions were created by modifymg the software in selective ways to address questions about generalizable program features that were considered to have a potentially significant impact on the effectiveness of the treatment.

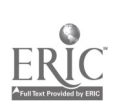

Table 4. Assignment of subjects to conditions

 $\phi$ 

Ś

 $\tilde{\mathcal{C}}$ 

 $FR$ 

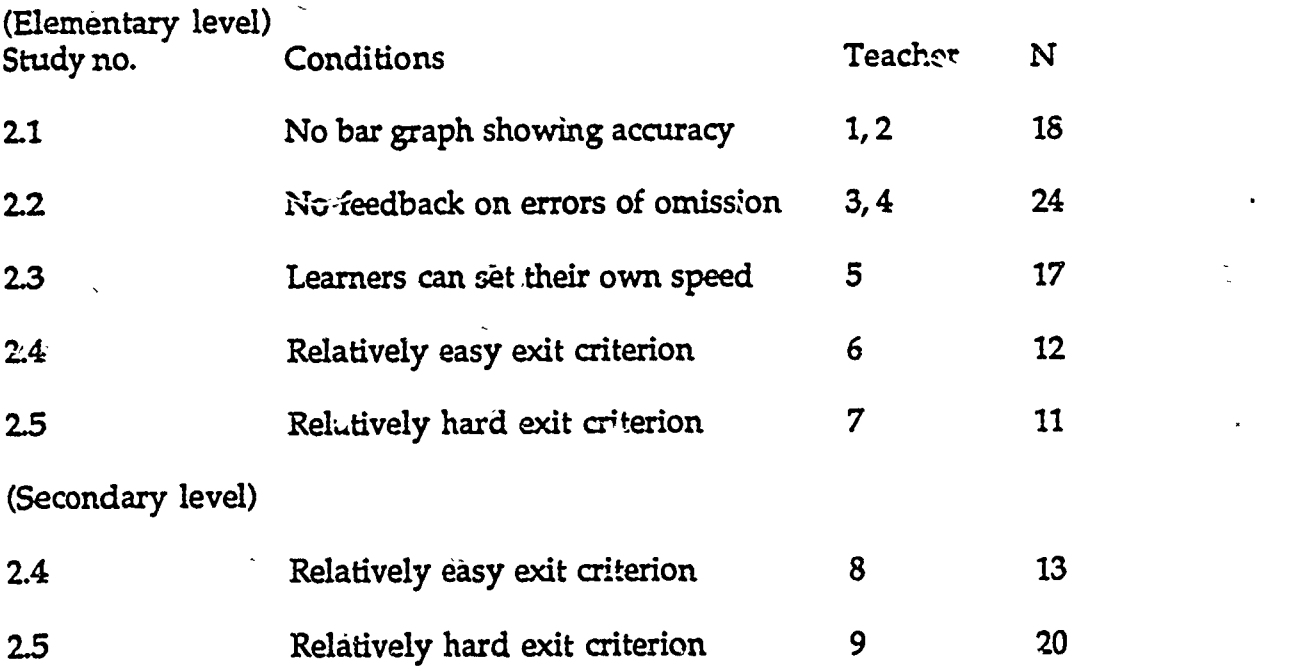

 $\frac{\circ}{\circ}$ 

(1) Does the use of a visual indicator giving continuous information on accuracy of learner responses and on overall performance serve to shape subject response patterns in a beneficial way? A bar graph or "thermometer" was induded in the upper part of the screen to provide immediate visual evidence of performance relative to the criterion. It provided cumulative information on the proportion of right and wrong. answers.

(2) Does knowledge of specific omissions, coupled with additional opportunities to find those targets, increase the effectiveness of the software? A feature was added to highlight missed targets in red following the completion of scoring for each screen.

(3) Does learner control over the rate of presentation improve .he effectiveness of the treatment? Subjects were able to-set and change the speed at which the scanning window would move, rather than having the automatic adjustment used in Study 1 and for other conditions in Study 2.

(4) and (5) Does the difficulty of the exit criterion affect the performance of subjects and the rate at which they are able to learn RRVD skills? The exit criterion was made easier in one version and more difficult in the other.

Gains were evaluated using a pretest-posttest design, with Study 1 posttest measures for the control group used as the pretest measure for this study, and three sets of dependent measures for the post-test: eye movements (as measured by the Eye Trac apparatus), reading-related visual discrimination skills (as measured by RRVD tests of the visual discrimination skills taught by TurboScan), and oraLreading speed (as measured by reading passages of the Gray Oral).

#### Results

Ò

ふだ

For the elementary school students, Table 5 summarizes the results for the Gray Oral and the RRVD measures. All measures are statistically significant at the p<.01 level or greater. On the average, elementary school students gained on both the visual discrimination and reading tests.

Because the Gray Oral and RRVD tests are on different scales of measurement, it is not easy to judge the magnitude of the effects from inspection of the means. To make this easier, we divided each average gain score by its standard deviation. This statistic is reported in the last column of Table 5 and graphed in Figure 2.

28<br>35

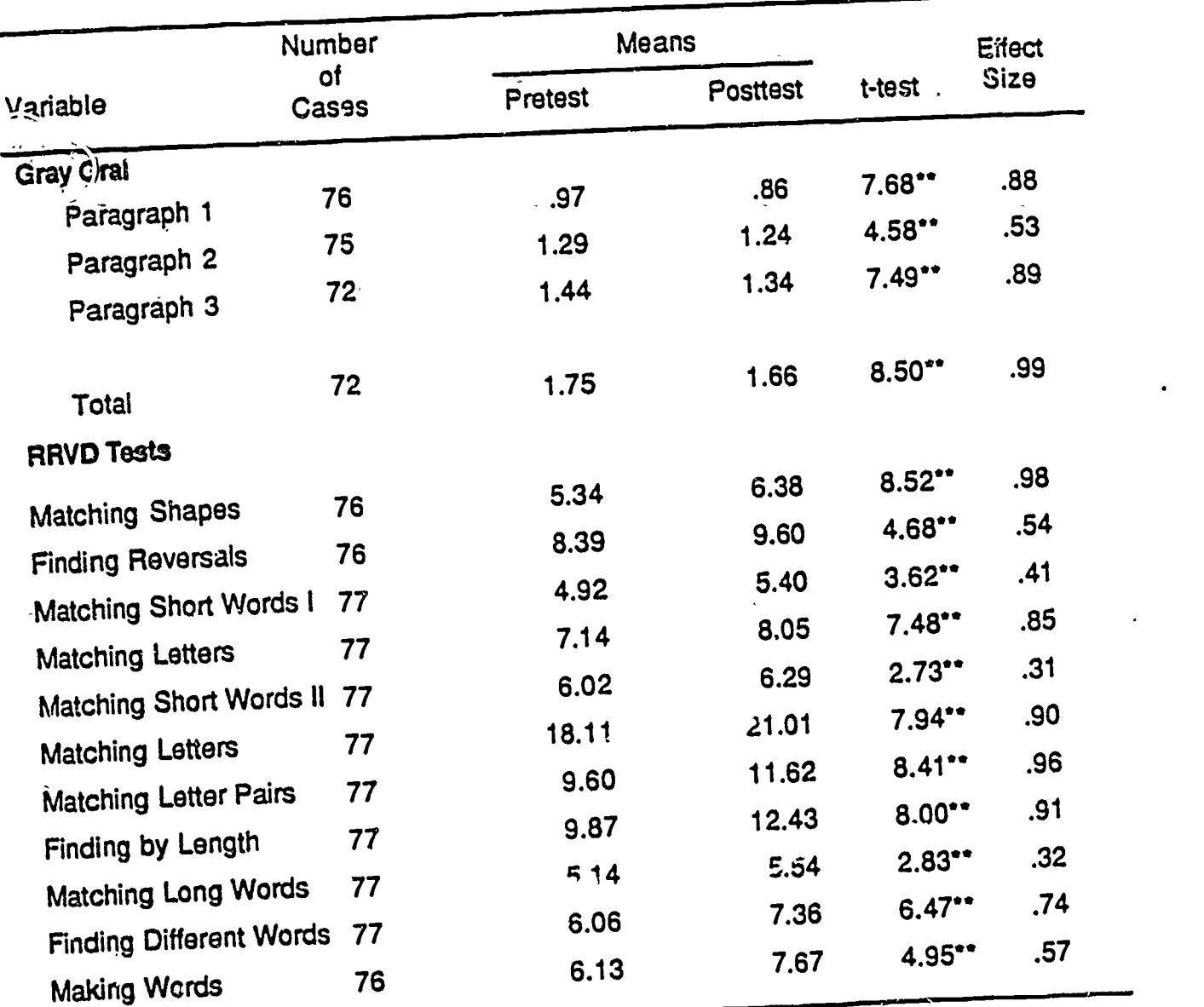

### Table 3. Pre- and posttest means on Gray Oral and RRVD tests: elementary data

Note: The means for the Gray Oral tests were computed from the logarithm of the time to read each paragraph.

"p<.ol

₹. ò

 $\begin{bmatrix} 2 & 3 \ 3 & 6 \end{bmatrix}$ 

ŗ Ĵ.

1

 $\overline{\cdot}$ 

O

 $\theta$ 

ERIC

 $\ddot{\phantom{1}}$ 

 $\cdot$
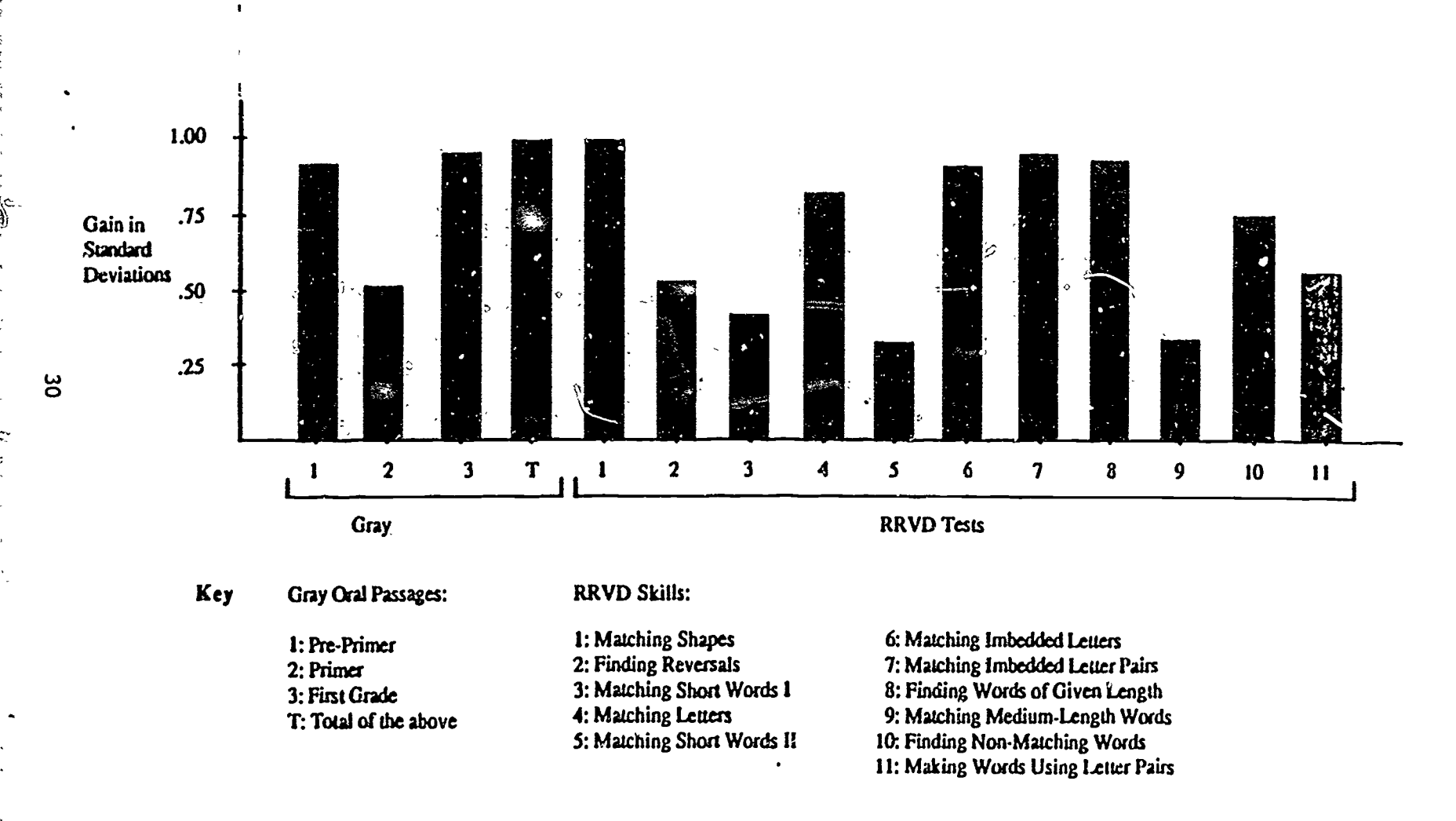

Figure 2. Gains on the Gray Oral and RRVD tests: Elementary data 3S

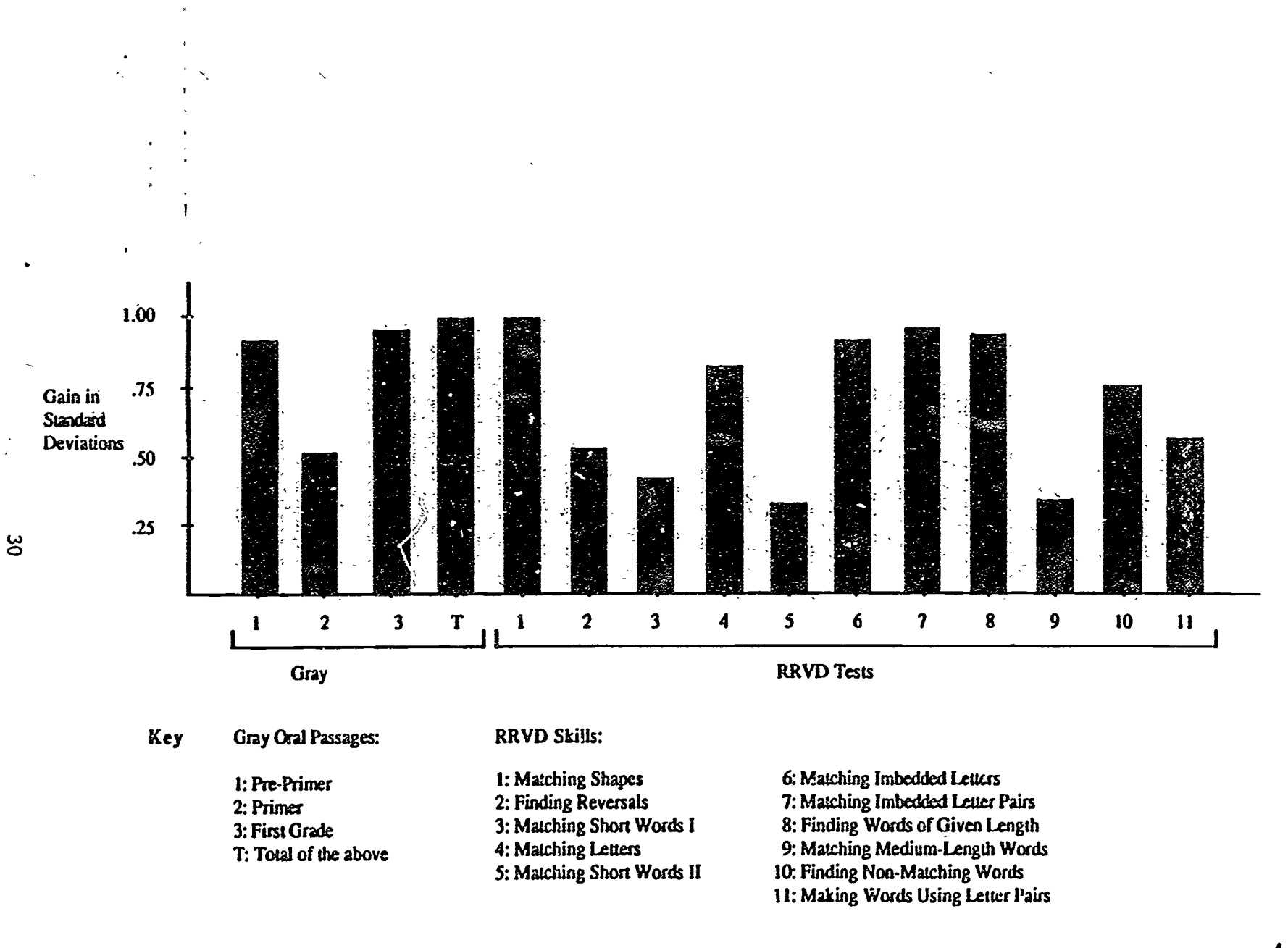

# $39$  Figure 2. Gains on the Gray Oral and RRVD tests: Elementary data  $49$

Table 6 summarizes the results for the Eye Trac Data on the subset of the elementary school sample for which we were able to obtain valid pretestposttest data (some students could not be calibrated on the Eye Trac device).

The results indicate that TurboScan had an impact on eye movement patterns. Huwever, we have no data for the group of students whose eye movements are known to be the most erratic, so extrapolation of these results to populations with different characteristics is not encouraged.

The effects of variations in the features of TurboScan were measured by comparing differences among gain scores. Table 7 reports on tive significance of differences among gain scores, with t-test entries in the first five columns to indicate whether the gain associated with  $z$  particular condition is significantly different from the average of the gains of the remaining. conditions.

Table 7 does not show any strong trends. None of the RRVD tests indicate differential gain. One of the three Gray Oral tests, the first-grade passage-does show differences in gain that "approach" significance. We conclude that no strong evidence favors one particular variation over another.

For secondary school students, Table 8 summarizes the Gray Oral and RRVD results. Gains for the secondary school students were statistically significant for all three Gray Oral passages and for nine of the eleven RRVD tests. The two RRVD tests not showing significant gains both require students to match target words. Because the remaining such RRVD test does show significance, it is not dear why these two tests do not show significant gains.

Valid gain scores on the Eye Trac were obtained for only twelve secondary school students. No improvements in fixations or regressions were found. These levels correspond exactly to the posttest status of the elementary school students that were assessed using the Eye Trac and may represent some sort of ceiling.

Comparisons of the means on the RRVD and the Gray Oral for the "Easy Exit" and "Hard Exit" conditions did not reveal any consistent patte. .s, so we do not draw any conclusions from the results.

#### Summary

Study 2 established that TurboScan is an effective remediation tool. Significant gains were found on all three sets of outcome measures. Evidence was gained that the effect of doing TurboScan exercises on the computer does transfer to both visual discrimination paper-and-pencil tests and oral reading speed. Differential effects of TurboScan by varying certain features of the software were not demonstrated.

 $A.1$ 

Table 6. Pre- and posttest means on Eye Trac Measures: Elementary data

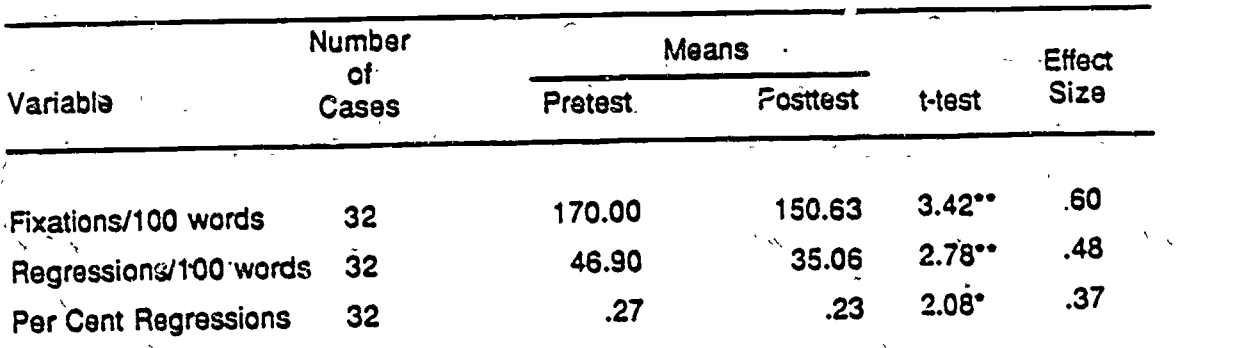

Note: The tests of significance were carried out on the logarithms of the counts.

. The contract of the contract of the contract of the contract of the contract of the contract of the contract of the contract of the contract of the contract of the contract of the contract of the contract of the contrac

 $n_{\text{p}<.01}$ 

.ē

 $E$  ER

 $\sim$ 

ger<br>S  $\gamma_{\rm c}$ 

 $"p<.05"$ 

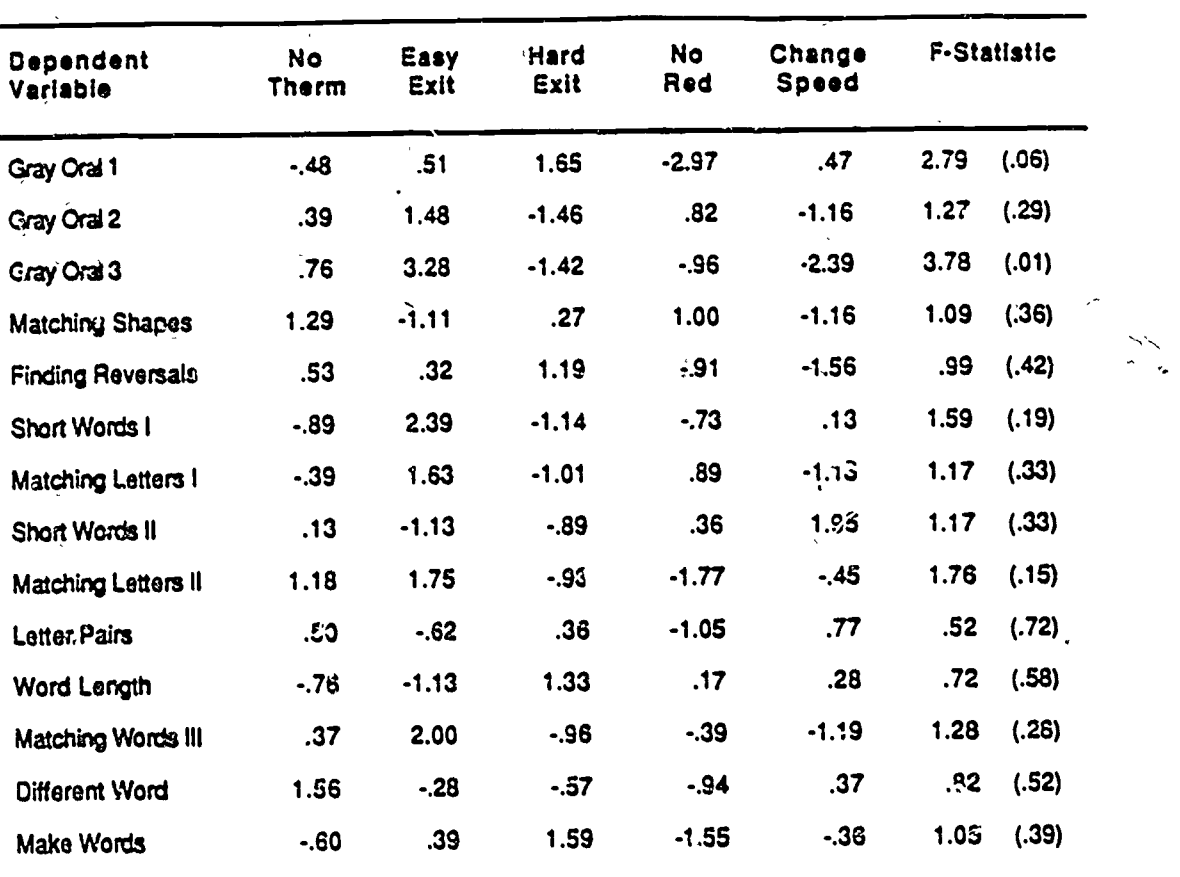

r V

### Table 7. Comparisons among TurboScan treatment groups

 $\ddot{\phantom{a}}$ Ŕ.

 $\cdot$ 

F 2ina

ì.

**Barnet** 

ķ. ķ

ł

Charles Commercial

**All Property** 

 $\frac{1}{2}$ 

Þ ÷.

ERIC

J.

-1

 $\mathbf{\mathbf{I}}$  $\overline{\mathcal{A}}$ 

 $\ddot{\phantom{0}}$ 

 $\ddot{\phantom{1}}$ 

Notes: Enuies are t-tests that test each subgroup against the average of the remaining vows. A t-test thrt is greater than  $2.00$  is significant at the  $.05$  level.

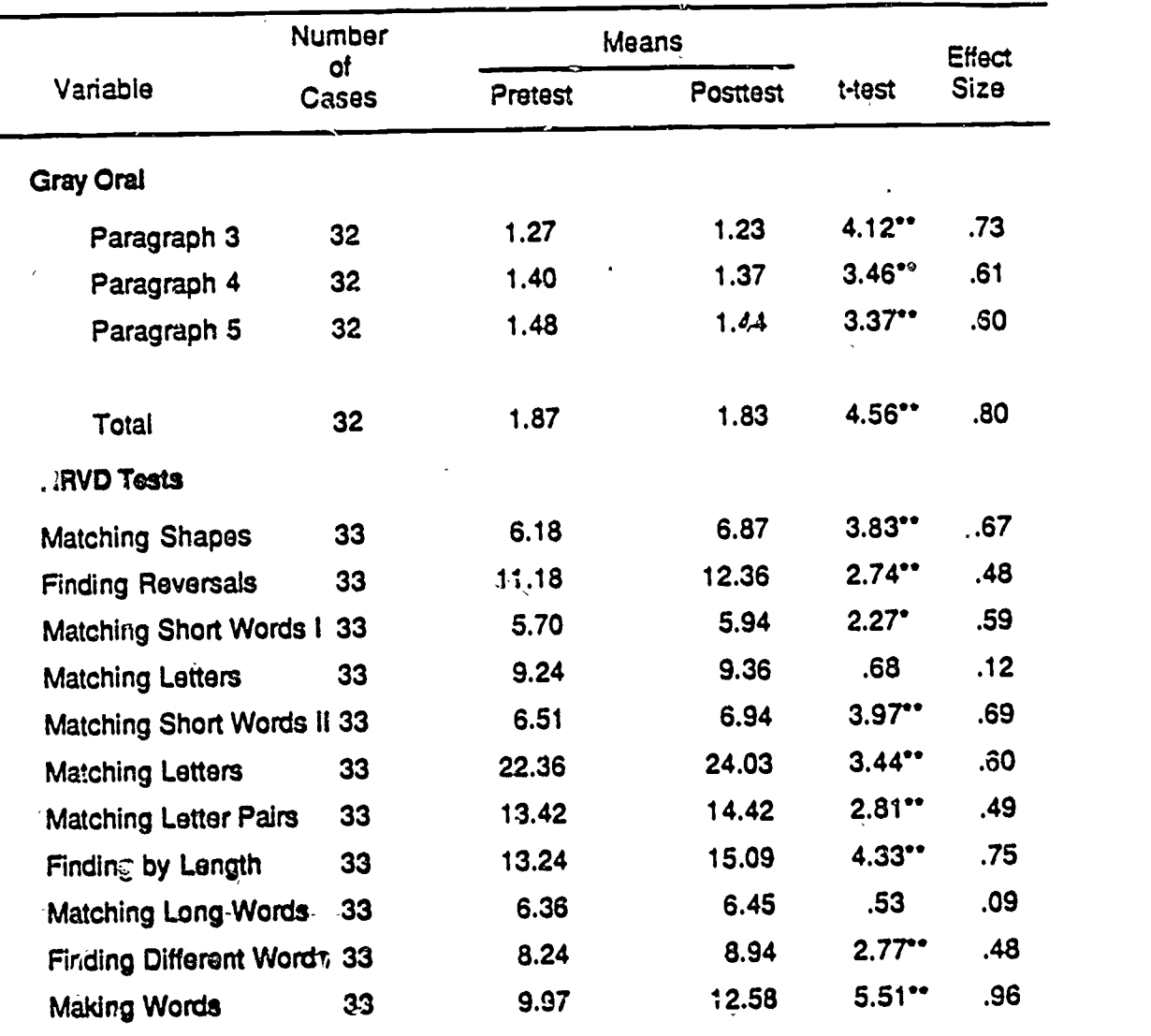

Table 8. Pre- and posttest means on Gray Oral and RRVD test: Secondary data

Note: The maans for the Gray Oral tests were computed from the logarithm of the time to reed each park aph.

 $"p<.05"$ \*\*p<.01

ę

ERIC

 $^{34}44$ 

Study 3: Using Turbo Scan to Remediate Severe Learning Disabilities

Study 3 was designed to investigate the efficacy of TurboScan in the remediation of fairly severe learning disabilities. The major goals were to understand how members of this population interact with particular kinds of material that can be taught by TurboScan.

#### Research design

 $\ddot{\mathbf{e}}$ 

 $\frac{1}{2}$ 

J.T

į.

.<br>م

**FRIC** 

-0

A case study methodology was used because the kind of information sought required a detailed analysis of the relationship between student background characteristics and performance and because very few students were available to AIR who met the criterion for inclusion,in the study.

Study 3 differed from Studies 1 and 2 in four ways.

(1) The target population consisted of the Weakest students who are generally placed in remedial reading programs.

(2) The most complete version of the TurboScan program was used (including features added in Study 2).

(3) Entirely new screens were written, limiting the textual content to a pre-selected vocabulary and presenting it in a newly-defined instructional sequence.

(4) Students met for one hour a day, live days a week, for one month. The session took place during the summer break; students were not attending regular school at the time.

Outcome data gathered in Studies 1 and 2 were used to identify students with serious reading difficulties. Students who could not read a first grade level paragraph sample on the Eye Trac device with at least 50% comprehension were nominated; nineteen students met the criterion; eight were volunteered. Three other students, siblings who were weak readers but stronger than those who met the criterion, were added subsequently.

The sessions were conducted by a resource specialist from the cooperating school district; an AIR staff member served as an aide. Testing took approximately two days at the beginning and end of the session, and each student received between 8 and 12 hours of actual exposure to TurboScan. The skill categories covered in the treatment and the number of screens contained in the curriculum are shown in Table 9.

Table 9. Tu boScan-skill categories used in Study 3

 $\mathcal{L}$ 

 $|a|$ 

Ź

ERIC

Category **Number of screens** 

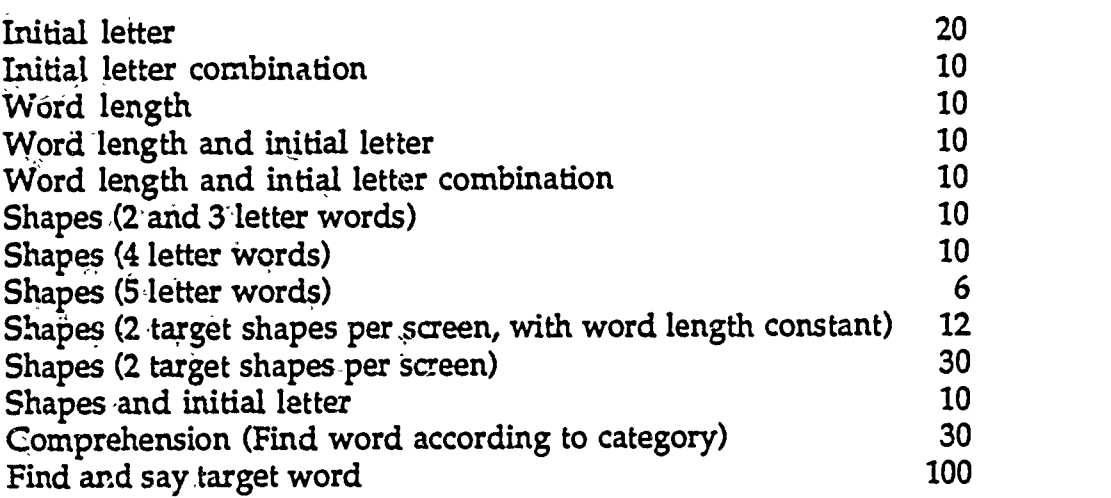

#### The following outcome measures were used.

• Six RRVD Tests were administered: match short words, match long words, find words that start with a 2-letter combination, find words of given length, fmd the word that is different, and make words with letter combinations.

The pre-primer, primer, first- and second-grade passages from Form B of the Gray Oral test were administered. Students were tested individually on the RRVD tests and the Gray Oral.

The Eye Trac measure was attempted, but we soon realized that the test was unsuitable for this group due to our inability to get reliable data on eye movement.

Variables that described studeats` performance on each screen were automatically recorded by the TurboScan program. On the basis primarily of the pre-primer passage on the Gray Oral, students were grouped into three subgroups: readers, intermediate readers and nonreaders.

#### **Results**

Given the individual differences in reading that were evident in the three subgroups, it is not surprising that the students were able to complete a different number of screens in the TurboScan program during the course of the summer class. The order of screens was predetermined because of assumptions about task difficulty, so it is of some interest to report, in Table 10, how far each student got.

Tables 11 and 12 below contain the results of the group level analyses for the Gray Oral and RRVD tests. Although the number of observations is small, gains on the first three Gray Oral passages and three of the six RRVD tests were-statistically significant. Despite the wide range of ability levels within the group, results showed clear and convincing evidence of gain.

Data on several process measures were provided by the TurboScan program. The program Will maintain records of students' progress and describe how well individual students do on particular kinds of exercises. Four variables were recorded: (1) total time spent on each screen (derived by adding across any multiple passes or screen "tries," (2) number of tries needed to reach the criterion, (3) number of targets and number of them found on the try that met the exit criterion and (4) number of incorrect targets marked on the try that met the exit criterion. Because of problems with missing data during computer recording, results are approximations and may be somewhat affected by attendance problems. We combined two original variables,

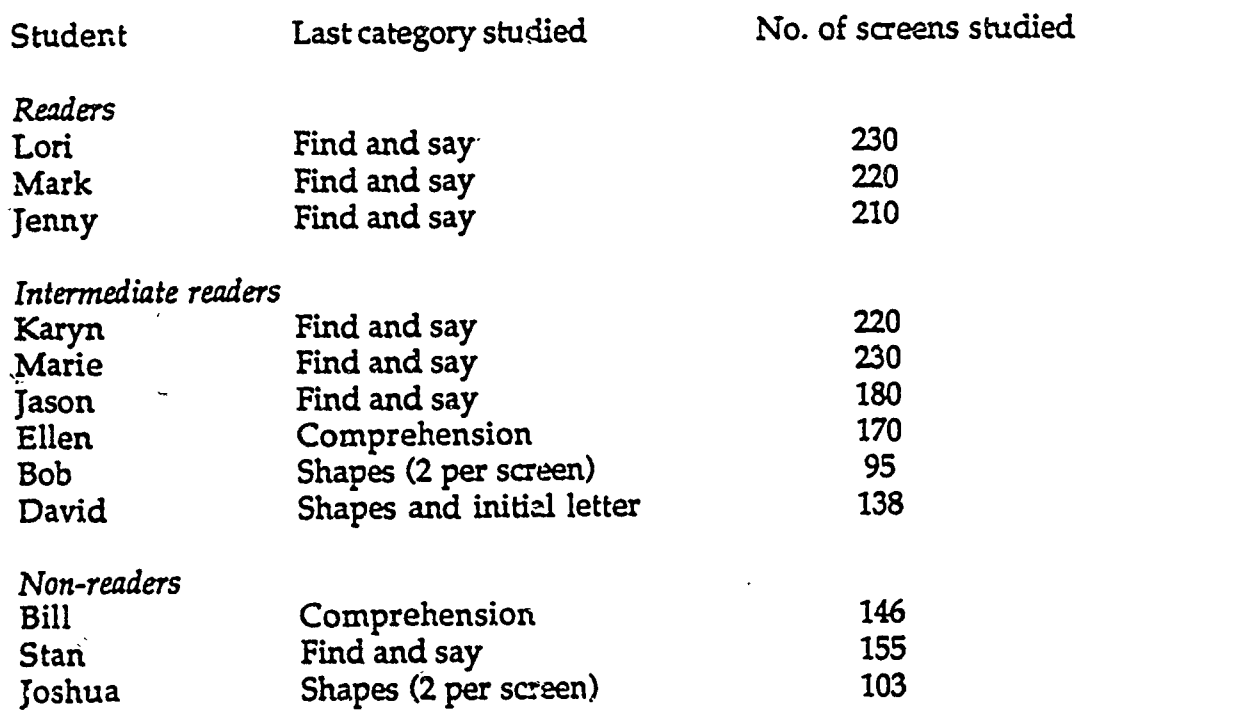

Table-10. Number of screens completed by Study 3 students

 $\cdots$ 

ાં

؊

 $1 - 1$ 

Text Provided by E

ķΣ

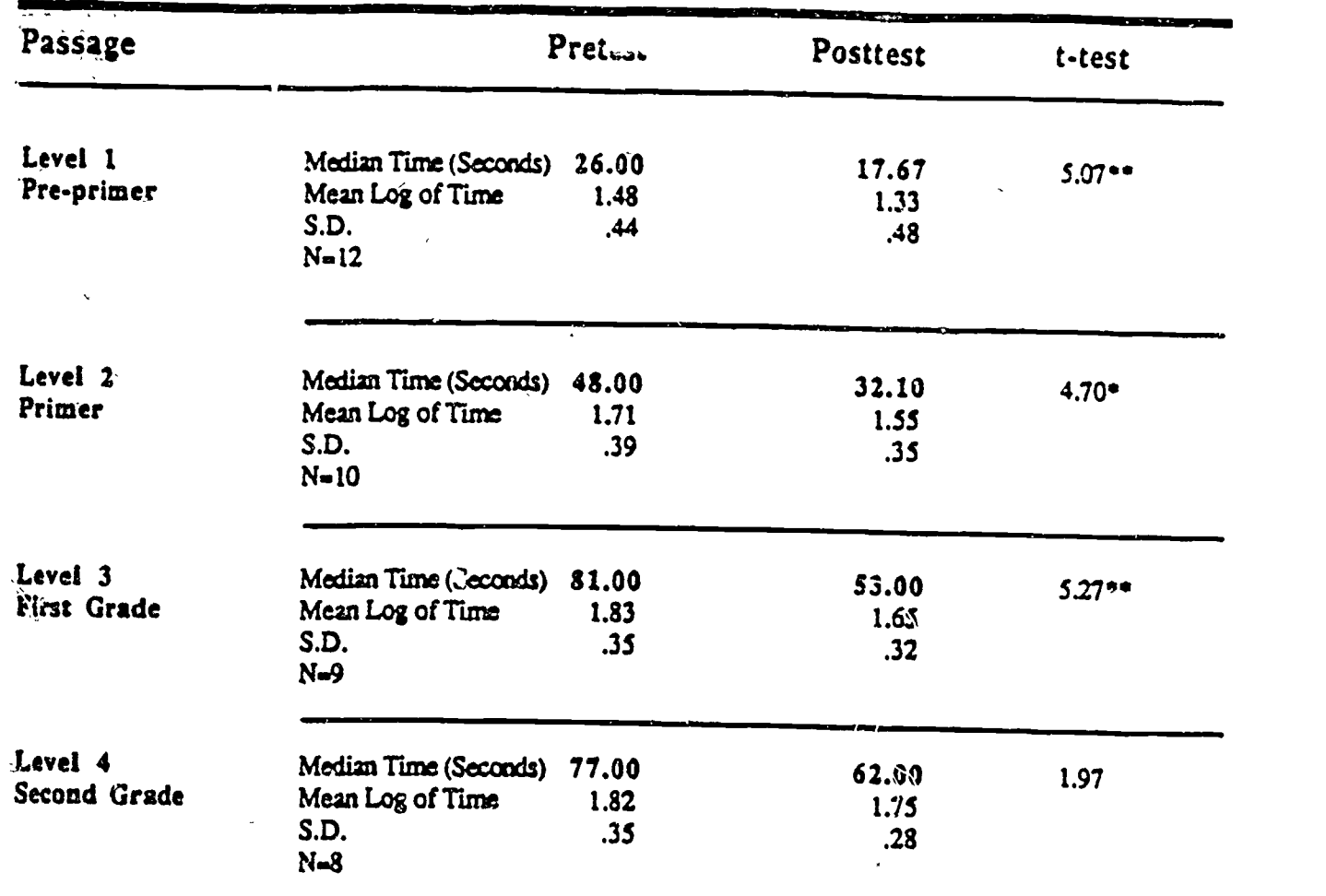

## Table 11. Study 3: t tests on Gray Oral passages

 $p < .005$ <br>\*\*p < .001

ery<br>K

 $\mathcal{L}$ 

 $\mathbb{R}^2$ 

 $\frac{1}{2}$ 

 $\ddot{\phantom{a}}$  $\mathcal{D}$ 

Ţ

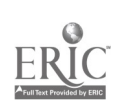

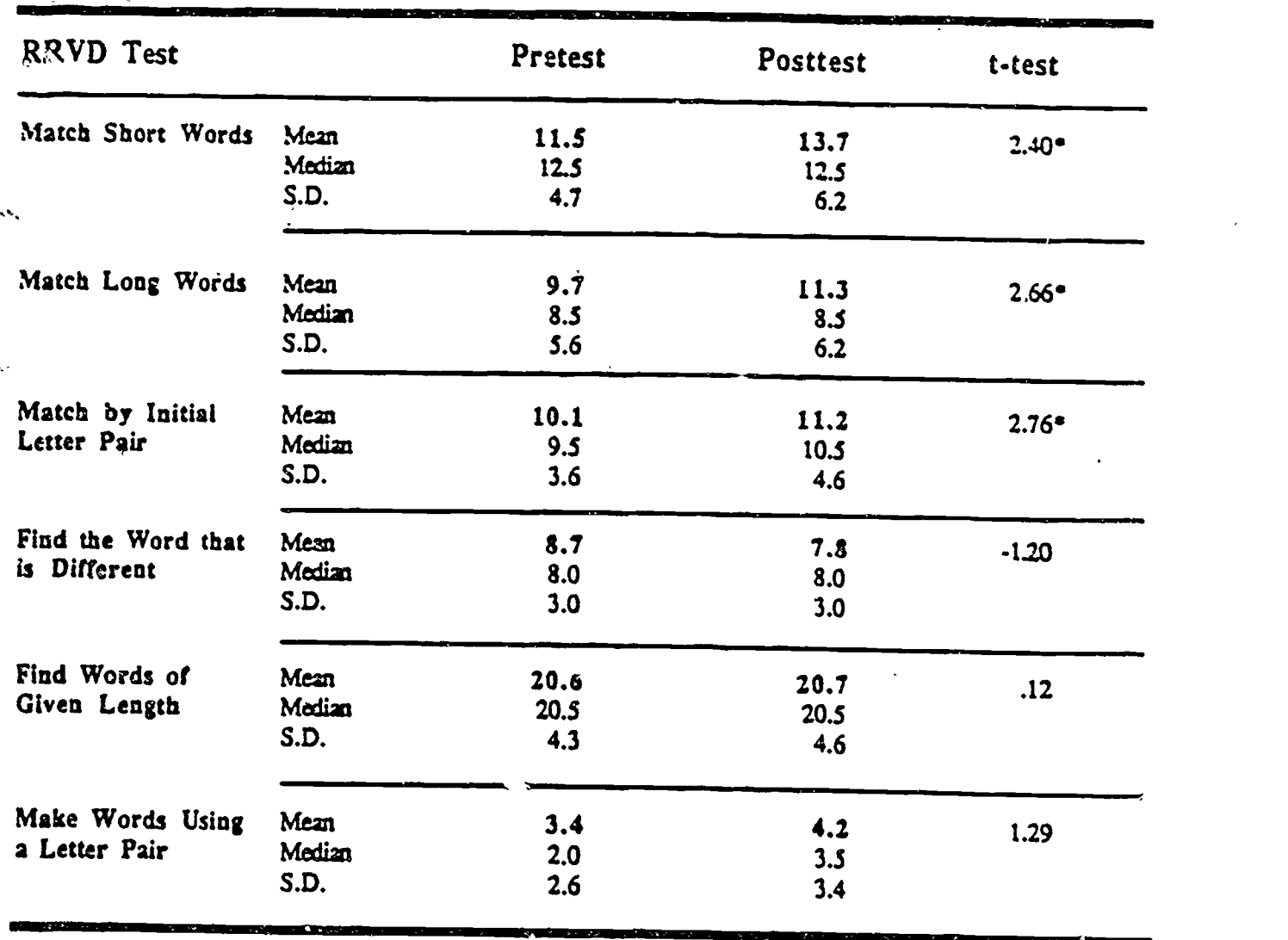

# Table 12. Study 3: t tests on the RRVD measures

 $N$ ote:  $N = 12$ p < .05

ERIC

Ĺ.

್

 $\ell$ 

number of targets and the number of targets found, into a single measure, percentage correct, and we computed means for each variable, by skill category, as shown in Table 13 below.

Overall, the pattern of results is consistent with intuition. Within nearly every skill category, the expected rank ordering of the subgroups is consistent with the actual ordering. The performance of all three subgroups improved as they proceeded through the three kinds of "length" sceens; the ten sceens that teach the "shapes of two- and three-letter words" proved to be the most difficult screens in the entire curriculum.

The three readers and two in the intermediate subgroup did well on the comprehension screens; non-readers and poor readers developed a compensatory strategy that enabled them to do the screens without knowing how to read any of the words.

For "Find and Say," the better readers performance clearly improved. For the worst students, those screens were ineffective. For the top five students, the goal of completion of the "Find and Say" screens-was reached.

#### Summary

 $\mathcal{A}$ 

Our outcome data show that practice in TurboScan transfers to similar paperand-c\_acil tests (RRVD tests) and improves oral reading speed. Although the sample was small, pre- to posttest gains were highly significant. We believe that the general efficacy of TurboScan cannot be seriously challenged. The Gray Oral data indicate that, excluding the non-readers, gains in reading speed are fairly uniform, while the RRVD data suggust that gains on skills taught by Turbo Scan are positively related to initial ability. Our data also suggest that the Gray Oral can be a useful screening device.

The low ability, non-readers pose two unique instructional problems: (1) Non-readers need intensive instruction in decoding skills and we cannot identify an existing computer program that can provide this instruction. Although non-readers might benefit in some ways from work on TurboScan, acquiring basic decoding skills is a higher priority for their classroom study. (2) Non-readers in our sample have been able to build up maladaptive compensatory strategies to cope with schoolwork that they cannot do. These strategies are a kind of outer "shell" that any effective instructional program of remediation must penetrate. In its present form TurboScan cannot provide this ! ype of remediation.

Both non-readers and the intermediate subgroups had considerable difficulty with the advanced word length and word shape screens, a  $<sub>r</sub>$ :oblem that seents</sub> to be associated with left-handedness and large WISC Verbal-Performance differences. This suggests the need for a specialized curriculum that

Table 13. Means by skill category for TurboScan process variables

 $\mathbf{I}$ 

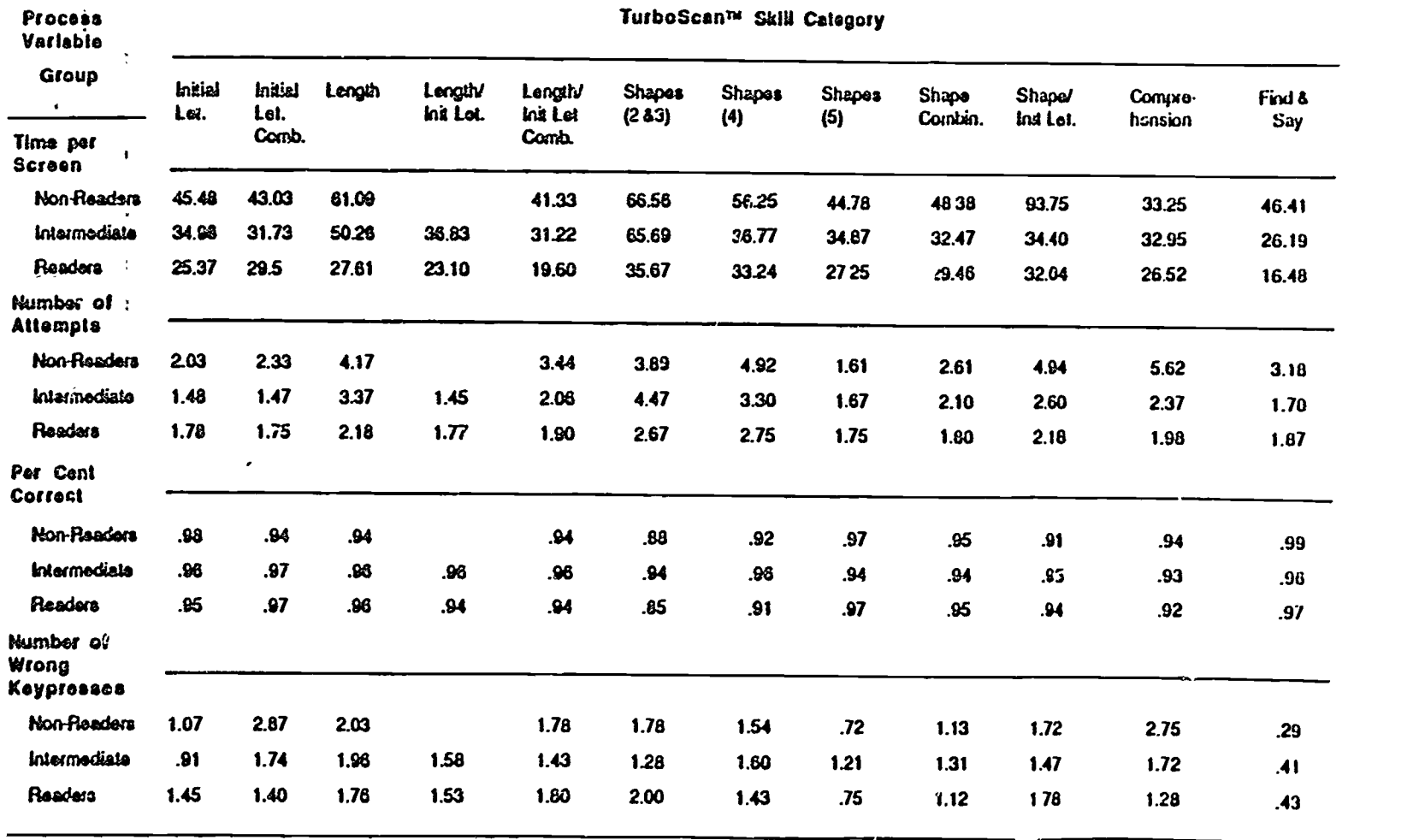

 $\geq$ 

emphasizes length and shape skills to a greater degree than was used in the experimental curriculum.

Turbo Scan offers an automated way of teaching visual discrimination skills to children. Based on this research, it now seems possible to predict gain reliably in terms off visual discrimination ability. There is evidence to suggest that a number of students are better able to read orally following Turbo Scan study. It-Ls-also-possible to describe subgroups of learning disabled children who need intensive work on particular skills that TurboScan teaches. Finally, it is also possible to identify a subgroup of nonreaders for whon: a more intensive program of remediation is indicated than can be provided by TurboSc, n.

### Optimizing the Student/Machine Interface

 $\sqrt{2}$ 

 $\mathbf{V}$ 

The general instrucaonal strategy was to cause students to attend carefully to facts and details in the presentation of several detective "cases." Three detective stories were used as a primary means for developing students' attention to facts and details within narrative text. 3y graduating the difficulty of the questions within and across the detective cases it was expected that students would improve their ability to recognize facts and details that are frequently imbedded in other information.

The students' attention to *c*ietail was required to prepare for questions interspersed through the tory. By presen'ing the information as clues in the context of a problem to ix "solved," this attention to detail seemed justifiable to the students '(very prouably more so than would be expected to occur during the silent reading of standard passages in school texts).

In each case the student piayed the part of a junior detective and "solved" the case. Each student was presented blocks or "pages" of information about the case and then asked to identify specific facts or details. Depending on the question, identification was accomp ished either by selecting the best answer from among four multiple-choice options or by marking the sentence within the text that actually presented the fact referred to in the question.

During the presentation of the cases, each increment of information (termed a lesson) was scored by the computer whenever the student indicated he or she was satisfied by the answer that had been selected and highlighted. Scoring was activated by pressing the spacebar. Students could change their minds and freely select different answers prior to pressing the spacebar. Five "dollars" were awarded for correct answers on the first try, three "dollars" were awarded for correct answers on the second try, and no "dollars" were awarded if the question was answered wmng twice (the correct answer was automatically displayed in this situation).

Critical Design Issues Involving the Student/Machine Interface

In the early stages of planning for the CREATE research, project staff felt that it was important to make the interface between the student and experimental programs as "transparent" as possible. In the prior year's research with Turboscan software, designed to develop students' perceptual enabling skills, the "press any key" interface greatly simplified students' responses, which had to be quick and accurate. This strategy could not be tried in Wordsworth.

In the Wordsworth software, which was designed to develop cognitive processing skills, the goal was to make the software as transparent as possible

 $\blacksquare$ 

but also to give the student a great amount of flexibility and control over the content being presented. To accomplish this, we initially planned for

- Separate display "windows" for
	- (a) textual information,
	- (b) directions, questions and reinforce. ... nt statements,
	- (c) "feedback" corrective memos and hints

• Scroll capability on each of the windows so that additional text could be accessed forward and backward in a manner similar to some word processors. Access was accomplished by registering the cursor over upward and downward pointing blinking arrows (buttons) located in,the margin of each Window and then depressing a control button on the joystick.

On-screen "buttons" for management of program functions. Six were envisioned, including

- (a) Hint- to request a hint
- (b) Done- to indicate that the day's study is finished
- (c) Next- to activate scoring and advance to the next lesson
- (d) Undo- to "erase" a mistaken answer
- (e) Mark- to identify targe<sup>t</sup> words or sentences in text
- (f) Move- to extract a target word or sentence from one location and insert it at another location

Cursor control via a joystick, allowing direct movement (horizontal, vertical, diagonal) to particular locations on the screen. Al:ernatively, the cursor could be controlled from the keyboard. 'The cursor itself was in the shape of a pointing hand.

Student-controlled highlighting of text to prepare for the transfer of words, phrases and sentences from one location to another or for the cutting and inserting of text (the cat and insert capabilities were never implemented in the detective stories dealing with facts and details but were incorporated in the program so they could be used with subsequent research studies dealing with sequencing and main ideas.)

Preliminary Pilot Trials of the Interface

As a check on the usability of the screen design and the joystick input device, the program was tried out with younger studeats (5th and bth grade) and with a few adults. It was immediately apparent that the initial configuration

(described-above) was  $\frac{n}{2}$  a workable interface. The following features were targeted and changed based on bservation of students' problems:

> • Cursor control. The joystick proved to be an inefficient and unreliable method for controlling the cursor under conditions where specific lines of text had to be parked or specific buttons activated on the screen. (Three models of joysticks were tried all were so erratic and uncontrollable that they frustrated the students and distracted from the lesson.)

Accordingly, the joystick was replaced with a mouse. The use of keyboard entry was sharply reduced; only the spacebar, return, B (back), N (next) keys continued to be used.

Screen. Four of the six control buttons were eliminated, retaining only HINT and DONE. The windows (for directons and questions, for text, and for corrective feedback) were Increased in size, allowing more information to be seen at a time.

In the revised version, special instructions were caused to appear at the middle of the screen or at the bottom of the screen under specific condiiions. For example, if there were additional pages of text, a bottom line would.appear informing the student of the Next or Back page-turning options.

• Text marking. The use of diagonal marking action was originally expected to allow, direct movement from the beginning to the end (or vice versa) of phrases or sentences in the same manner as the with the Macintosh. This non-linear movement confused the students.

Next, a simpler means of marking was tried in which the highlighted text would automatically wrap to the next line. This was conceptually more straightforward, but still required a degree of motor skill that got in the way of the cognitive process of reading the text and comprehending it. In adddition, students were experiencing difficulty in isolating specific words or phrases because progra, ming required that only the relevant text b. marked in an answer.

For these reasons, the text marking procedure was further liberalized to automatically highlight entire sentences when any part of the sentence had been pointed to and marked by depressing the mouse button.

Text Handling. The scrolling feature proved to be less than saticfactory in the trial with younger students. It was difficult for students to orient the cursor on the up/down arrow and hold it steady during the time the scrolling was taking place. The optimal rate of scrolling varied considerably across students, so that the actual setting of the rate represented a delay for some students but was too fast for others. In addition, the students would sometimes quit scrolling before the end of the block of text in which the correct answer was imbedded, with the consequence that they would try to select an answer based on incomplete information.

Because of this, the procedure for viewing additional text was changed from scrolling to student-controlled page-turning action, activated by pressing the N(ext) or B(ack) keys. This presented new information in increments of up to eight lines of text A check was built into the program to ensure that all pages had been read before the question could be answered.

It was apparent that this experience with interface design and redesign was an important and unanticipated event with considerable import for any developers of software aimed at the learning disabled.

**ERIC** 

ww.manaraa.com

#### Results of the 4th Year Experiment

### Research Design: Cognitive Processing and Reading Comprehension

The experimental design called for a comparison of matched randomly assigned treatment and control groups. Pre and posttests were administered to both groups. The control group then began computer study after the posttest was completed. They then took a third test. This design allowed examination of treatment effects with matched groups (subsequently referred to as the First Analysis) and also with each student serving as their own control (subsequently referred to as the Second Analysis).

All students were administered the Comprehension subtest of the Stanford Achievement Test, Intermediate level 2, Form E, (1982 edition) prior to the initiation of the training. Students were then matched according to their score on the literal subscore of the comprehension subtest and randomly assigned to the treatment or control condition. Posttests consisted of Form F on the same test.

#### Student Characteristics

Twenty six students began the fourth year Wordsworth study. One student who was assigned to the control group dropped out due to illness and other family problems. Table 14 shows the grade assignments of the participants and the relative severity of their learning disability.

Table 14. Grade Levels of Participants and Severity of Learning Disability

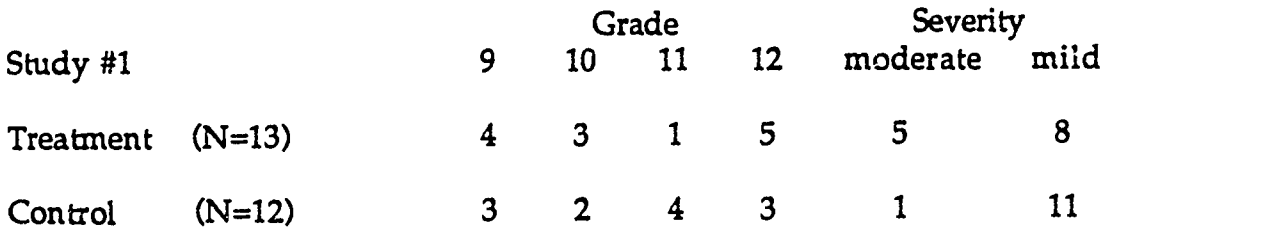

Participating students had been previously identified by the school dishict as learning disabled (not necessarily reading disabled) and were either in a resource program (mildly handicapped) or in a special day dass (moderately handicapped). Six of the 25 were moderately handicapped. It should be noted that the procedure for assigning students to the treatment and control groups was random (after matching according to the score for the literal factor in the reading comprehension pretest). However, using the random procedure,

#### 48

five of the six moderately handicapped students were assigned to the treatment group:

Treatment Environment

Three Apple II E computers were placed in two classrooms and one counseling center, at the Cupertino High School, Fremont Union High School District, California. Each computer was equipped with a color monitor, disk drive and mouse.

Students were scheduled to use the computers on a rotation basis over the course of a six-period day. Supervision of the computer training was by two or three AIR staff, who only intervened on those infrequent occasions when the program malfunctioned or if any student failed to enter their name correctly at the start.

Typically, students worked diligently on-task during their computer study even though classes were continuously in session in the two classrooms and there was a fair amount of activity (phone rails, counseling, et. ) in the counseling room.

Description of the Experimental Treatment

The treatment consisted of the following:

- Initial practice using a disk that had no relevant text or content but required that each student learn
	- (a) the screen format
	- (b) where the story would appear (lower part of screen)
	- (c) where questions and directions would appear (upper part of screen)
	- (d) where feedback would appear (in a temporary memo window overwriting the story text)
	- (e) where the scoring and cumulative progress status would appear (presented as colored squares forming a line across the middle of the screen, together with a detective fee "earned" to that point)
	- (f) how to use the "HINT" button to obtain additional information as needed (the HINT button was also automatically activated after a time-delay)
	- (g) how to use the "DONE" button, signifying the end of study for a particular day (automatically marking the restart position for subsequent study periods)
	- (h)-how and when to use the n and b keys to advance to the Next page or Back to the prior text page (used in

passages where text material extended beyond the space available in the text window)

- (i) how and when to use the retura key and spacebar to initiafe the program and advance it from lesson to lesson
- (j) how to turn on 4he computer, handle the disks, and use the disk drive
- Detective Story #1-The Case of the Missing Brother

• The story deals with, the disappearance and finding of a younger brother while visiting Disneyland. There is a "reward" of \$100 (20 questions).

The story begins with "easy" questions (Mark my brother's name.) and moves toward precise, literal questions (When did Jim first know that he was lost?).

Dotective Story #2-The Case of the Sea Queen

The story deals with the disappearance and finding of a "ghost ship," the Sea Queen. The story offers a reward of \$120 (24 questions).

• The story includes items in which the fact and the, question are.transformed, (He watched the....; What did he see?) and awareness of implidt facts (How many people were in the car?).

Detective Story #3-The Case of the Missing Bicycle

The story deals with the disappearance and finding of a. missing bicycle. It offers a reward of \$115 (23 questions).

The story includes items requiring strict attention to the timing of events (John's bike was last seen at: 11: 20, 11: 30, 11: 45, 11: 46) and moves toward inference based on clues (John's bike was probably at: the fire department, the police station, the library, his home)

The Wordsworth program allowed each student to interrupt study at the end of each class period and resume study at the same point in the story on the next day. This feature made it possible for slower students to complete the

50

stories without retracing their steps through the lesson material. Allowing for absences, most students completed the training (practice) lesson and the three stories in less than four class periods.

The computer program automatically kept track of student performance on each item for each detective story and logger, elapsed time as well. At the conclusion of the experimental study printouts were made of each student's responses. These print outs detailed every action taken (e.g., key presses) and every item displayed (e.g., text highlighted) for all three stories.

#### Results

Ĝ

Not surprisingly, most of the students were glad to try the computer program. As mentioned previously, considerable attention had been paid to the way in which the students would interact with the Wordsworth software and the interface was simplified based on pilot testing. Accordingly, students did not find it frustrating to use the modified screen display nor the mouse and simplified keyboard interface.

They quickly learned and observed the rules for operating Wordsworth as presented in the specially developed training program. The observed performance of the students on the main treatment (the three different stories) is summarized below in Table 15a.

Table 15a. Study time for students exposed to the Wordsworth software.

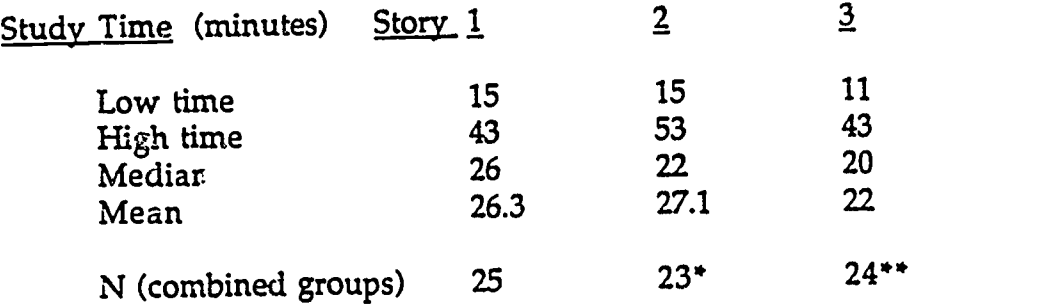

\* Time data on two cases not saved on disk

\*\* Time data on one case not saved on disk

It was dear that each of the stories required less than a half hour of study time for most students. About 75-matutes overall was the mean time for exposure .to the treatment. This is an important consideration because it means the combined amount of exposure to training is quite small given the desired outcome of improving students' comprehension ability.

It was noted that students were attentive to the sceen. The deliberateness of their reading and searching for correct answers indicated a desire on their part to get high scores (earn high reward money on the computer screen) during their computer study. This was reflected in the attained scores as shown in Table 13b.

Table 13b. Accuracy of study on each story for students exposed to the Wordsworth software.  $\overline{\phantom{a}}$ 

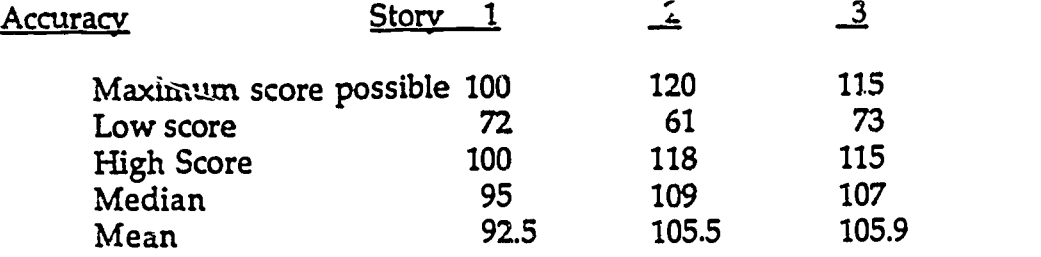

The relationship was examined between the speed of completing the stories and the total score attained in the first story. Figure 3 shows a regression plot and associated statistics for all students exposed to the treatment. Although it was not significant, there was a slight tendency for the students who took less time to have higher total story scores.

Students were asked to evaluate the three stories after they completed all three. Most of them preferred the second story, which concerned the finding of a "ghost ship." When asked why, they gave varied responses which generally suggested that it had a higher interest level. We speculate that the mysteries solved in stories one and three (a lost brother and a lost bicycle) may have been perceived by these secondary students as "a little young.'

Simple regression was used to examine the relationship between the tota: score earned in the three stories and the performance on the reading comprehension test after computer study. Figure 4 shows a strong positive relationship (p< .02) which indicates that the same students do well on Wordsworth activities and on the standardized comprehension subtest.

Students participating in the study were drawn from grades 9, 10, 11, and 12. The question was considered as to whether, following Wordsworth study, the students were comprehending at, above, cr below grade level as measured by the Stanford Achievement Test, comprehension subtest. At the time of the posttest all but three of the students were still exhibiting a level of reading comprehension below their school-assigned grade levels (though somewhat higher than they had on the pretest). (See Figure 5.) The three who did score

32

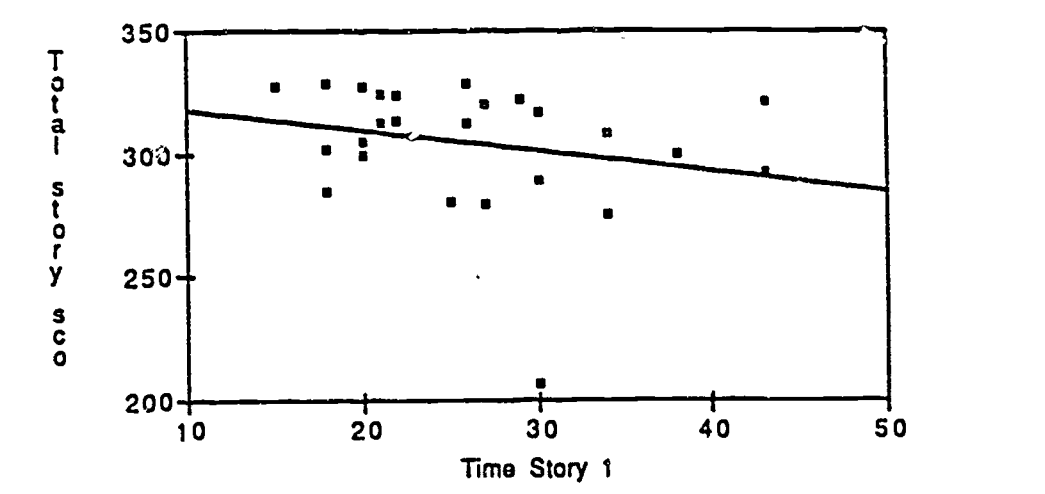

 $\zeta$ 

Q.

ૢ૾

e

 $\Diamond$ 

Figure 3. Relationship of study time on story 1 to attained total story scores

Dependent Variable: Total story sco

, - ...,...,

Š.

Ø.

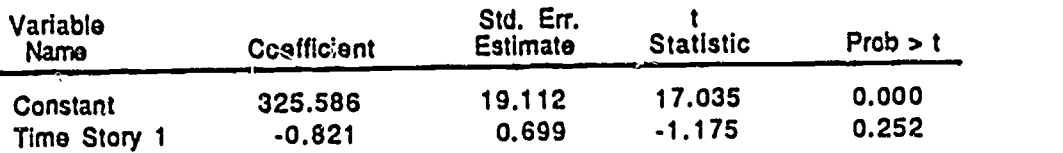

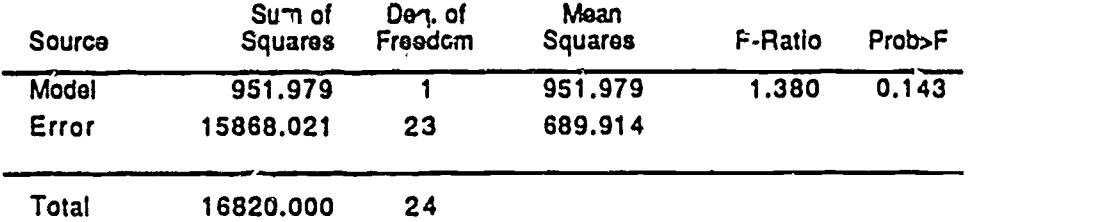

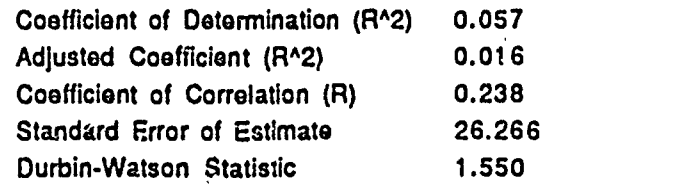

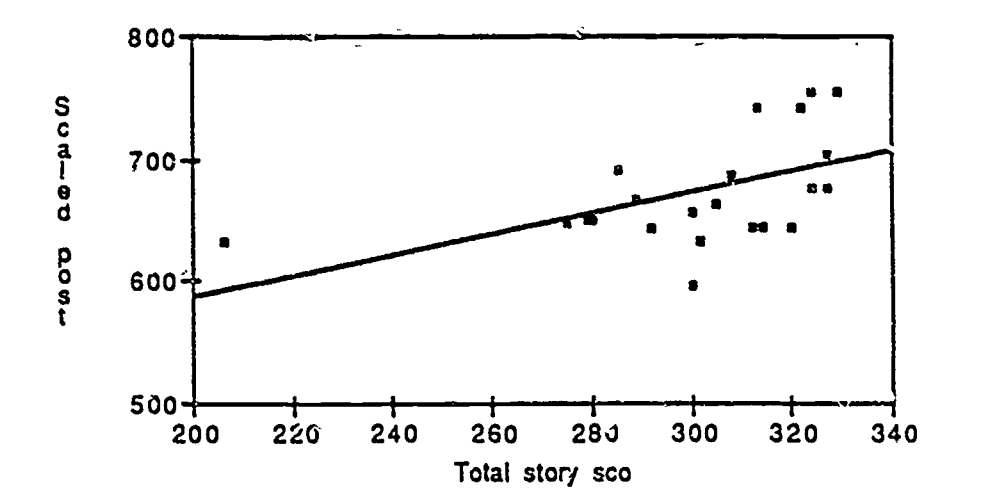

lügure 4. Relationship of total story scores to scaled posttest scores

 $\tilde{\mathbf{C}}$ 

ه.<br>۲,۰

 $\circ$   $\circ$   $\circ$ 

Ô ğ

> I<br>S  $\hat{\phi}$ ؛ وا эř,

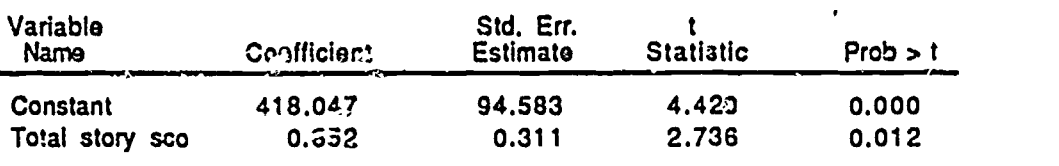

Dependent Variable: Scaled post

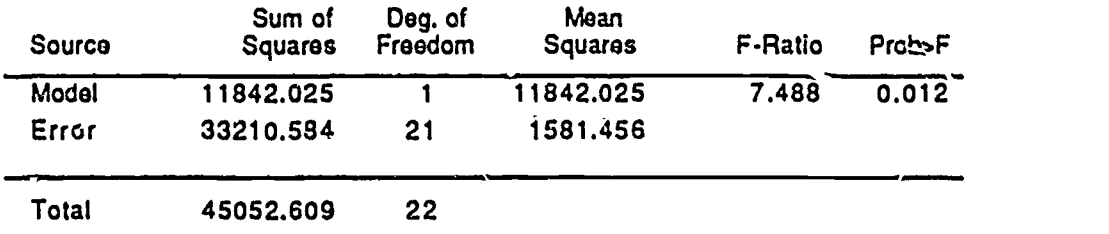

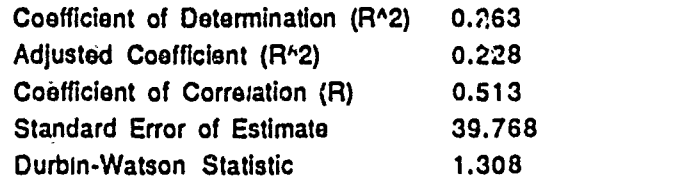

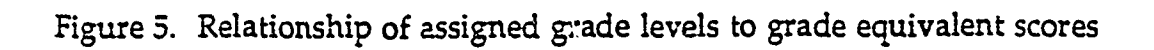

gia.

 $\frac{1}{2}$ 

لايتانيا *با* 

تستشير

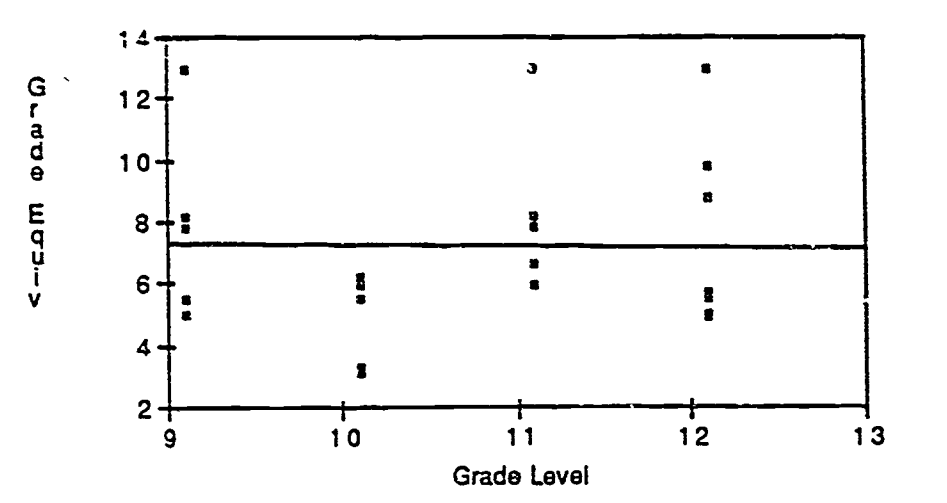

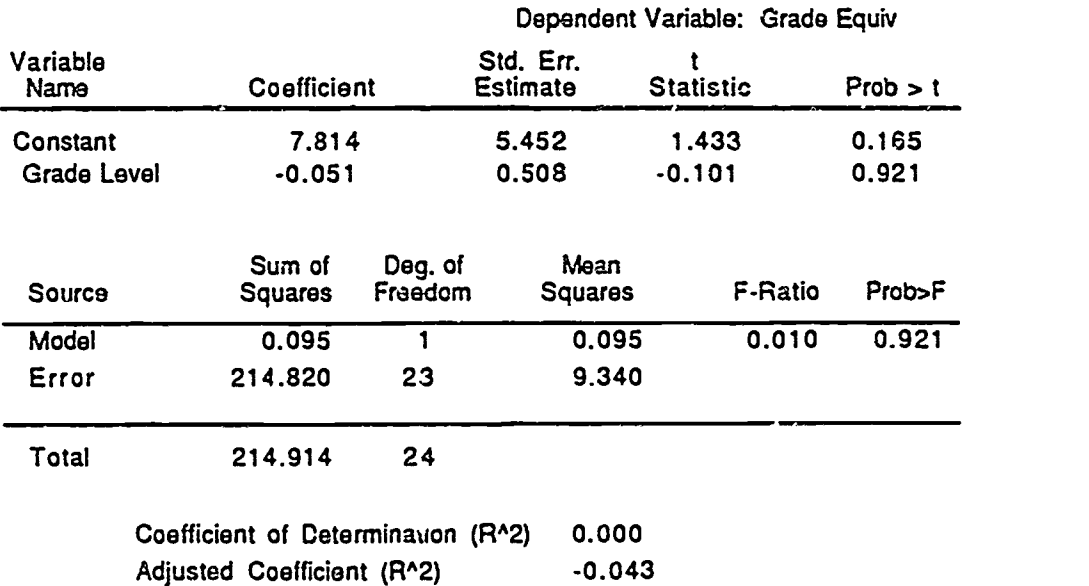

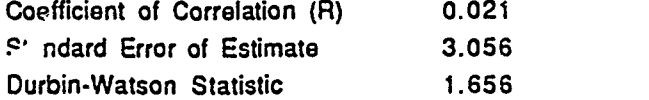

at grade equivalents higher than their school-assigned grades, tested at the  $\frac{1}{k}$  it high school level, shown as grade 13 in the figure.

#### First aralvsis: Main Effect with Paired Control and Treatment Groups.

Students were paired (matched according to the raw scores for the literal factor on the cornp,ehension subtest) and randomly assigned to treatment and control groups. As shown in 7able 16, based on raw scores for the matching criterion, the treatment and control groups were very much alike<br>(p< 84) at the time of the pretest. When comparisons were made ween the ( $p$ < .84) at the time of the pretest. When comparisons were made treatment and control groups at the time of the posttest, again ust  $\sigma$  the raw scores on the literal factor, no significant differences were found (p< .34). This would seem to indicate that no main effect was obtained for the Wordsworth fteatment insofar as the matching criterion was concerned.

The Stanford 7 Plus Norms Book provides scaled scores only for the comprehension subtest (allowing direct comparison across alternate test forms) and does not separately report on the literal factor. The literal factor comprises 30 of the comprehension items, while the factor measured by the remaining 30 items taps inferential skills in reading. When the scaled comprehension scores were analyzed it was found that the pretest scores were still very similar for the two groups (p< .90). As shown in Table 17 the posttest scores were still not significantly different (p.< .15) though they were in favor of the treatment group.

At least three alternative explanations exist for the seeming lack of significant main effect. First, the relatively short exposure to Wordsworth (with an average study time of less than 75 minutes) may have not been enough to bring about the desired change.

Second, there may have been some "learning" on the part of control students who were present in the classrooms while the treatment group was studying the computer materials. This does not seem likely since the positioning of the computers was such that direct viewing by an observer was only possible if he or she stood directly behind the student at the keyboard. Whenever this was observed by the staff it was terminated, but it cannot be stated with assurance that it did not take place when staff were not present.

Third, the groups might not have been as well matched as indicated by the pretest scores. This would raise questions about the appropriateness of the group comparisons. Recall, for example, that in spite of random assignment five of the six "special day" students were in the treatment group. Their ability to benefit trom the Wordsworth experience may not have been as high as the learning disabled students who were classified as resource students.

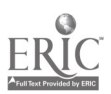

Table 16. Pretest comparison of treatment and control groups using raw scores on the "literal" matching criterion

Paired Samples...

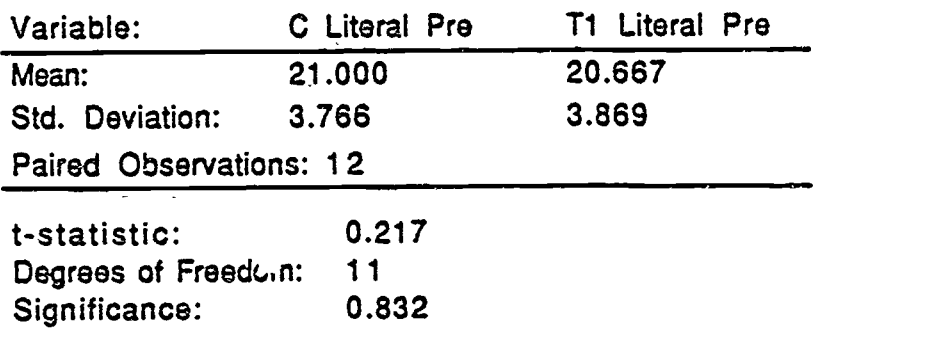

Table 17. Posttest comparison of treatment and control groups using scaled scores on the comprehension subtest

Paired Samples...

**Rangel** 

**ERIC** 

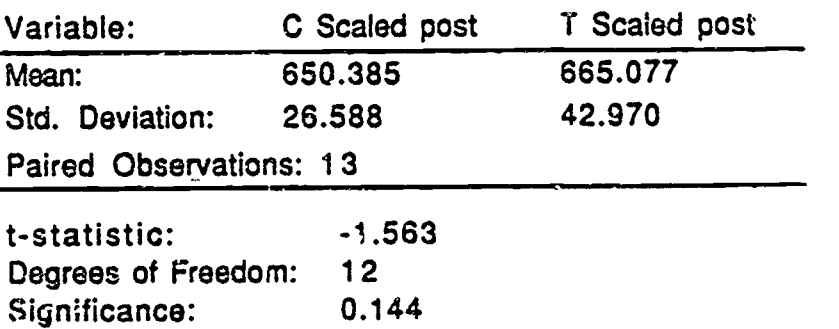

When the scaled scores for the special day and resource students are compared a picture emerges that snows significantly different populations. The special day students tended to be older (mean age = 17 years and 7 months) than their counterpar's in the mainstreamed, resource program .(mean age = 16 years and 9 months). As shown in Table 18 and Table 19, the special day class students were lower on the literal raw scores (p< .04) and on the scaled comprehension scores (p< .01). In other words, the cards were inadvertently "stacked" against a teatment effect in the group comparison.

#### Second analysis: Main Effect with Students as Their Own Controls.

After the posttests were administered to both the treatment and control groups, the control group students were themselves exposed to the Wordsworth materials. Thus they became a second treatment set and another posttest was administered to them following their treatment.

When the scaled scores for the control group were compared prior to administering the Wordsworth treatment to the control group, no significant difference was found (p< .23). This was expected because we are merely comparing two pre-treatment administrations of the comprehension criterion test. However, as shown in Table 20, when the scaled scores are compared after the control group had received Wordsworth training, significant differences were noted (p< .01).

As shown in Table 21, when comparisons were made between the pre- and posttest scaled scores for individuals receiving the first treatment only (the original treatment g,.oup, which included five of the six special day students) there was an upward shift in performance on reading coworehension, but not a significant difference (p< .15).

Finally, a comparison was made of the pre and post comprehension scores for the combined groups after each group had been exposed to Wordsworth materials. (See Table 22.) In this comparison a substantial difference was also noted (p< .01).

These data show that a definite increase in comprehension skills was .oted for individuals exposed to the Wordsworth treatment, though the treatment does not seem to be as effective for lower ability students such as one might expect to find in the special day class category.

#### Summary

There was evidence that the Wordsworth software did help to raise the comprehension skills of the learning disabled students in secondary level

58

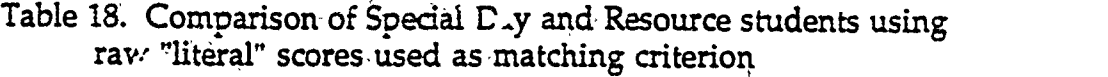

Independent Samples...

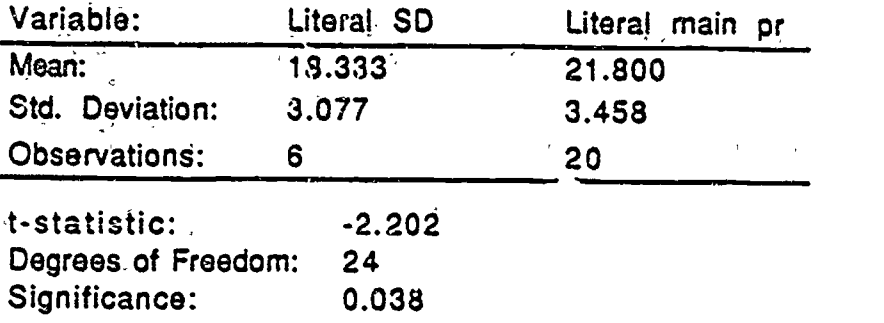

Tab.,: 19. Comparison of Special Day and Resource Students using scaled scores on the comprehension subtest

Independent Samples...

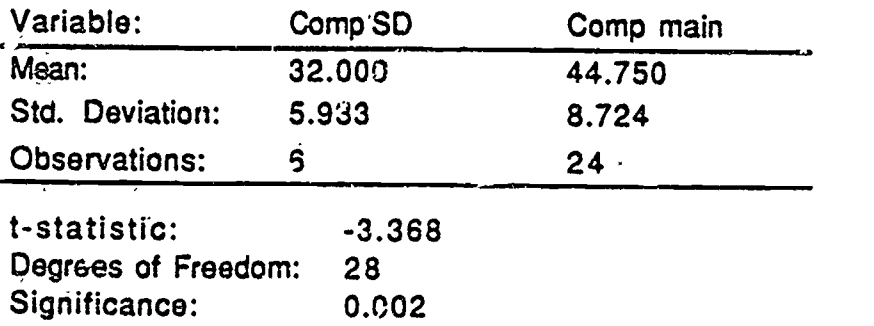

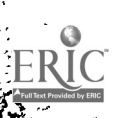

汮

Table 20. Gains in compreheasion by individual students in the "control" group after exposure to the Wordsworth treatment

أثر چ<br>پ

Paired Samples...

Ŧ

ΣS.

Ĵ. ë بمجيز

 $\frac{1}{2}$ 

 $\mathbb{Z}$  is a second  $\mathbb{Z}$ 

 $\sigma_{\rm N}$ 

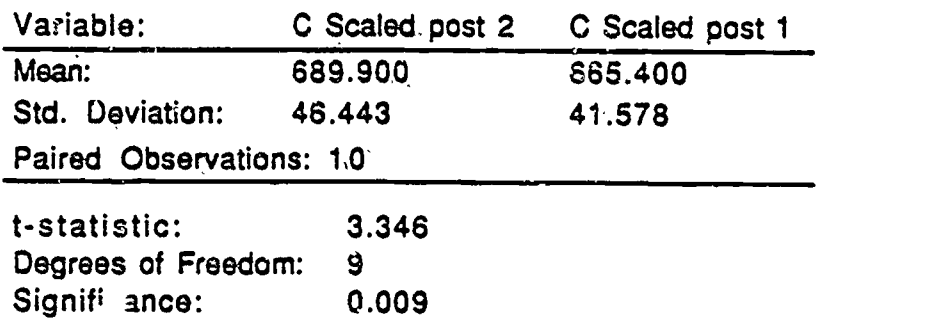

Table 21. Gains in comprehension by individual students in the "treatment" group, including special day students

Paired Samples...

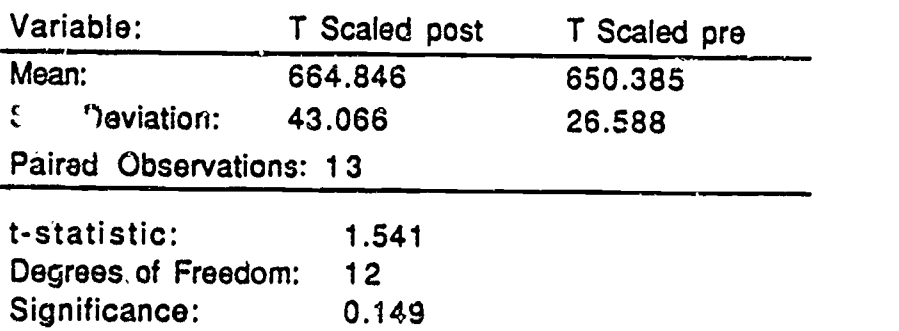

#### Table 22. Gains in comprehension for all students after study of Wordsworth

Paired Samples...

ें रु

.<br>ي

Ó

ţ,

ĩ.

-1  $\sim$ 

 $\mathbb{R}^3$ 

k

þ

i.

ļo,

ERIC

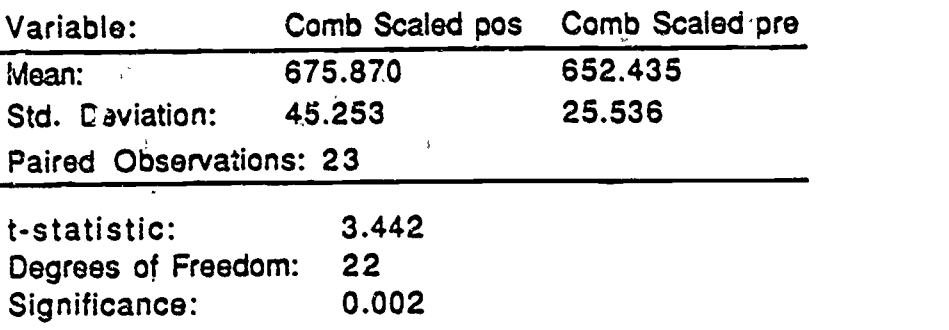

resource programs. However, there is less reason to expect that the software would be of as much help to the more severely learning disabled who are in operial day classes.

:Implications for Future Research

,

ERIC

www.manaraa.com

#### Implications for Future Research

Each phase of study in this multi-year project led to important findings that inform the use of technology for special education students.

In the early stages of the project our review of the literature led us to hypothesize a heirarchical model in which lower order skills were considered as preconditions for higher order functioning. Our reasoning was that efficient reading performance for instructional or leisure purposes was dependent on efficient underlying cognitive skills. In accordance with the research literature on automaticity in reading, it was further reasoned that efficient cognitive processing was possible only if the perceptual enabling skills were "automatic" and did not require an inordinate cognitive-capacity demand. Similarly, the assumption was made that this "effortless," automatic perception would be difficult to attain if the image presented to the eyes was improperly fused or if fatigue resulted from inefficier.: binocular accommodation.

Research within the CREATE project and a separate, but allied, vision skills project was designed to shed light on these relationships and to explore the potential for using computer technology to assist learning (reading) disabled youngsters in bridging these heirachical skill levels.

Implications concerning reading related visual, peceptual and cognitive processing skills

Our findings suggest that substantial progress can be made in developing students higher order reading skills by addressing their lower order needs in cognitive processing skills, perceptual enabling skills, and (as shown in a related project) neuromuscular vision skills through carefully designed, special purpose computer software.

The use of this type of special purpose software is seldom seen in the schools and gunerally is not being developed by software firms. This represents, in our judgement, a major gap in the tools that teachers should have to work with as they attempt to help reading disabled youngsters.

The experimental phases of the CREATE study focused on determining whether this kind of software (TurboScan and Wordsworth) could have an impact and what features were important to have in software that is aimed at the learning disabled. The limited data from this study shows the potential for significant impact on elementary level students in the perceptual enabling skills

63

levi, but students without any decoding skills may not be benefited until these are developed by the teacher. Similarly, a strong impact on secondary level students was shown at the cognitive processing level, though again not as much for students who are more severely reading disabled.

In terms of software features, we were unable to experimentally identify any specific features that are essential to success of the software. We suspect that a critical mass of "good" in ructional design features is important but we can only suggest the appropriate principles of instructional design that have been known for some years in educa ion and which guided our own development of the research tools. These principles involve clear directions, an engaging screen display that is free of irrelevant distractions, provision for feedback or knowledge of results to the student, and challenging, relevant content set at an appropriate level of difficulty for the learner.

Tmplications concerning software/hardware design

In terms of student/machine interface design, we able able to demonstrate convincingly that "less is better." That is, in terms of software display the less the learner has to know and remember to "operate" the sr .vare the better. In addition, the motor skills and manipulative acts required to enter responses or cot, 7ol the stimulus on the screen must be kept simple. The task set before the designer of configurations of hardware/software for the disabled is to ensure that the required student/machine interaction does not become a source of frustration or distraction.

For example, in our TurboScan study we learned that "press any key" entry is successful, even when timed responses must be made. In our Wordsworth study we learned that mouse input is easier than joystick input or keyboard input when care must be taken to direct the cursor in order to activate specific areas on the screen.

Finally, although it was not specifically included in our experimentation, our research leads us to believe that the computer may be the ideal tool for assessing students' existing skill levels in reading and diagnosing deficit areas in underlying skills We refer here to the heirarchical skills presented in the CREATE model presented in an early chapter of this report. We believe that the development of such diagnostic computer tools should be one research and development area that receives priority funding by OSEP.

Implications for the evaluation, selection and integration of software

Currently, the pattern of software use in the schools seems to emphasize soitware that has been "proven" either by frequent school purchase or because

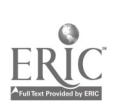

ر<br>په

ŷ.
of word of mouth testimony. Subscribed "reviews" of new software by software review firms or in articles in magazines and newsletters also leads to some purchases as does "the reputation" of spedlic software development firms. Our study did not lead us to believe that much evaluation and selection is approached objectively and formally by the schools. This may be understandable in terms of the relative cost of the software in contrast to the time it takes to do a careful evaluation. However, this argument begs the question of what schools are all about - the presentation of learning opportunities that are appropriate for the different students in the schools.

We believe that effident evaluation and selection procedures are possible and should be put in place in each school district. They should help teachers identify the special purpose software that handicapped students really need rather than only adopt existing software that deals with academic performance skills, and which is primarily targeted at the mainstream populations of students. The prototype evaluation and selection form developed in CREATE (shown in Appendix B) can serve as a start in that direction.

When standard soitware is going to be used with the learning disabled (and with other students as well) it makes sense to integrate the computer experience with the regular classroom program rather than treat it as a separate, unrelated "reward." Toward this end, more adaptive workbooks should be developed along the lines of the Factory and Reader Rabbit Workbooks that were jointly developed and field tested with educators during the CREATE project.

Appendix A

ूरु

ERIC

 $\overline{\circ}$ 

## 66

### SCOPE AND SEQUENCE

I

## Enabling Skill A (Disk A: screens 1-56)

To identify tne artnbutes of symbols and characters that differentiate them from each other, and to make rapid discriminations between shapes that are simliar.

Level 1. Recognize and differentiate forms based on gross cnaracteristics.

Concepts: I ;tinguish straight, curved; open, closed; large, small; diagonal, vertical, honzontal.

Example: IC; o c; O o; / I -

Level 2. Recognize and differentiate forms based on directionality and terality.

Concepts: Distinguish top, bottom; left, right; up, down.

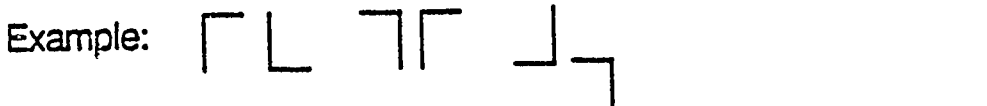

Level 3. Dincriminate features based on component analysis.

Concepts: Less than, more than; part of, all of; same, opposite.

Example: n, m; F E; R P; p b

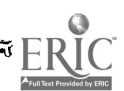

 $\epsilon$ 

 $\sim$ 

ſ

### Enabling Skill B (Disk B: screens 1-63)

To distinguish particular symbols or characters, and patterns of symbols or characters, wnen presented in a background field of distractors.

Level 1. Perceive the form and position of a symbol or character in order to comparc it to a specific target.

Concept: Relative shape and position on a horizontel line.

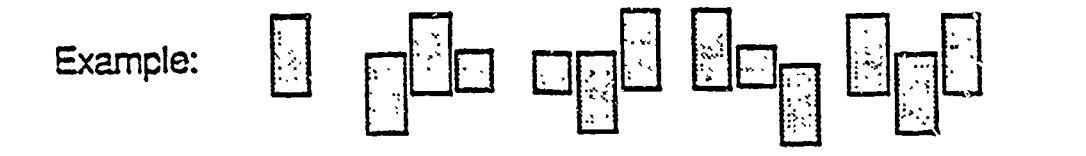

Leve<sup>1</sup> 2. Perceive the form and position of a character in order to compare it to a target character in a particular orientation.

Concept: Mai: n relative orientation of significant feature.

Example: b bob ddp pdb dbp

Level 3. Perceive a set of characters as a unit within the field.

Concept: Maintain form ccristancy regardlass of field position.

Example: ch change reach cheap catch

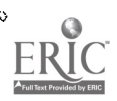

 $\sigma$  ,  $\sigma$  if

 $\mathbf{r}$ 

 $\mathcal{C}$ 

78

 $\mathbf{1}$ 

Enabling Skill C (Disk C1+ screens 1-70+ Disk C2+ screens 1-20)

To distinguish selected features of words that contribute to sight recognition (initial, character, word shape, and word length).

Level 1: Recognize initial and ending letter combinations.

Concept: Quickly classify words by their beginnings.

Example: Beginning wh--Where were those when I wanted them?

Level 2; Recognize the ascender and descender patterns of particular words.

Concept: Quickly classify words by the presence or absence of ascenders and descenders in character sets.

<sup>69</sup> 79

Example: Ending ght

I was right to hold tight

Level 3: Distinguish the relative lengths of words.

.3ncept: Differentiate words based on perceived length.

Example: Find three letter words

You and I went to the store.

Enabling Skill D / Disk D1: screens 1-44; Disk D2: screens 1-31)

To recognize particular combinations of characters as being meaningful.

Level 1: Distinguish sets of characters that constitute a target word when presented within a field of words.

Concept: Identify specific words by sight.

Example: Find through

Þ,

3

Go through the door and then through the hallway. Be sure to call when you are through.

Level 2: Distinguish acceptable and unacceptable letter patterns within a field.

Concept: Proofread for arrors.

Example: He siad that was OK, dut she said it was not.

Level 3: Apply visual memory to silent and oral reading.

Concept: Combine word beginnings and endings appropriately.

Example: Find and say the words that start with ex. periment pag \_plain \_tra

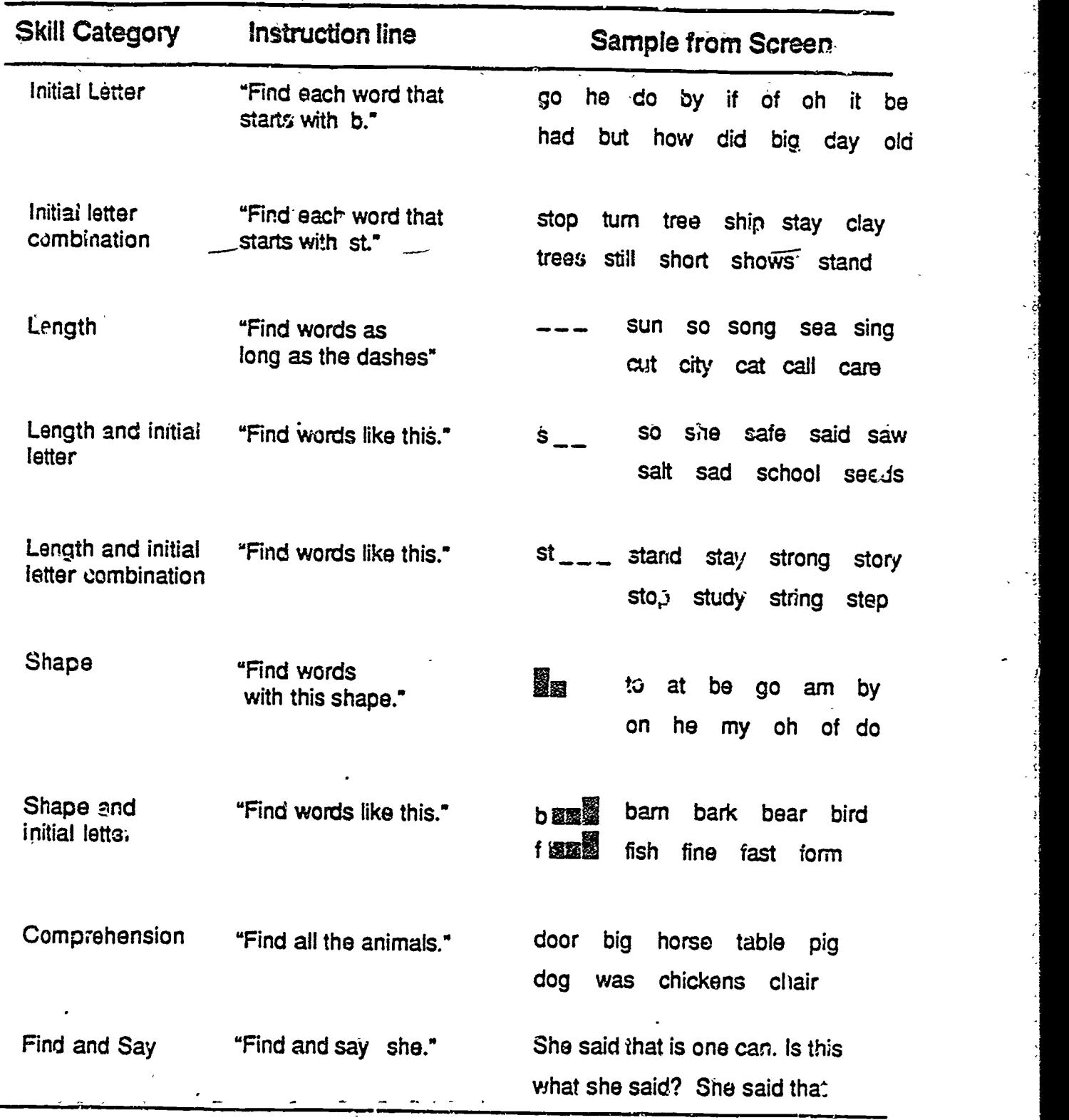

## Skill Categories Used in Turbo Scan Study 3

 $\omega$ 

ୁ

Đ

ERIC

 $\frac{1}{81}$ 

### SCOPE AND SEQUENCE

#### Cognitive Skills

To read with comprehension.

Level 1. Attend to facts and details in narrative 'ext.

Concept: Identify specific infc-mation in response to a question.

1

Example: Joe went shopping at the supermarket. He had six dollars in his pocket. He wanted\_to buy song-a milk, bacon, a toothbrush, crackers and gum. He would oizly buy the gum if he had at least 45 cents left after he bought the other things. The milk.was \$1.69, so he bought one bottle. The bacon was \$2.15. H saw a sale sign in the toothbrush section and got one for only 59 cents. There were lots of crackers to choose from, and he chose some cheece crackers for \$1.19. The total came to \$5.62.

How many items did Joe buy at the store?

Level 2. Maintain a logical order in a sequence of events in narrative text.

Concept: Identify relationships between a series of activities.

 $\Gamma$ xample: The peace conference was very successful. A week before the peace conference government officials had met to discuss matters chat most concerned the leaders of their countries. A list of topics was prepared and sent to all the leaders who would be attending. When the conference began each leader already knew what the other leaders would be discussing, to there were no surprises. After each leader spoke there was time for responses by the other leaders. The last thing they did was to sign the agreement that was reached.

How did the leaders know what would be discussed at the conference?

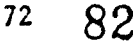

Level 3. Draw inferences based on the content and context of information.

> Concept: Apply reasoning to form conclusions based on facts supplied.

Example: Tears came to Mary Ann's eyes. The house looked smaller than she remembered it. She had been away so long she had forgotten how the place looked. As she glanced around she remembered little things. There was the perch her mother and dad used to sit on in the evening. There was the back yard where she played with the puppies. The swing that hung from the apple tree was gone now, but she could remember how much fun it was to be pushed by her older brother. Maxy Ann was.i't crying because she was sad, but because coming back was so important to her.

What place did Mary Ann came back too?

Level 4. Identify the main idea in narrative text.

Concept: Combine narrative information to form higher level abstractions.

Example: Young people today are able to do more things, go more places, and have more fun than they did when I was growing up. Part of the reason is that so many of them have cars to gt around in. But I read the other day that they also have the mostaccidents with cars. If they knew how one accident could change their lives forever, I wonder if it would make them more careful. I hope so, because one quick mirtake is all it takes to hurt someone they love or even themselves.

What is the main idea in this paragraph?

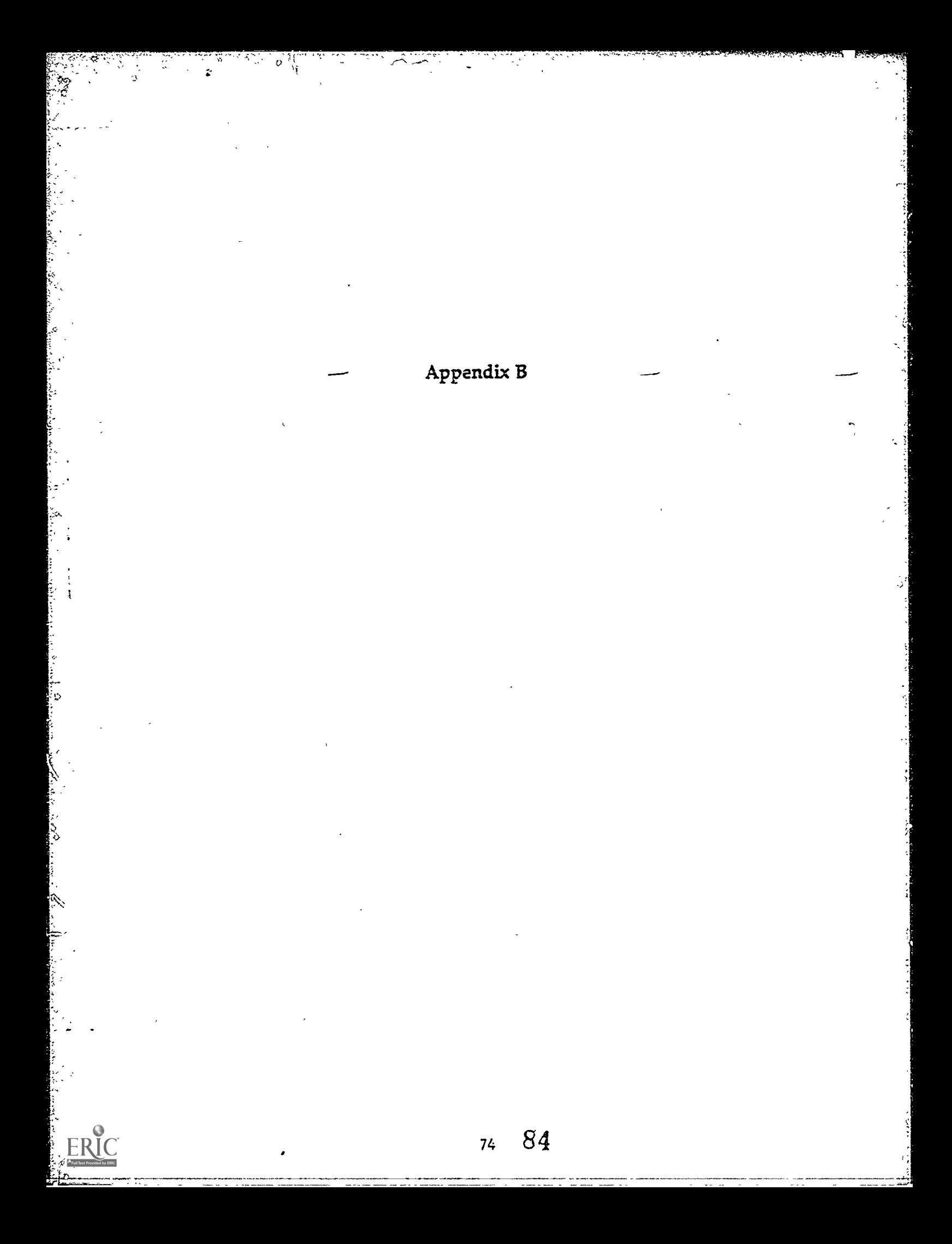

CREATE: The Center for Pasearch and Evaluation in the Application of Technology to Education

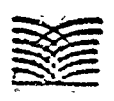

## Software Evaluation and Selection Form

Field Test: October 1985

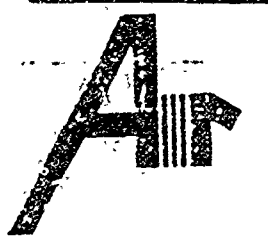

AMERICAN INSTITUTES FOR RESEARCH IN THE BEHAVIORAL SCIENCES P.O. Box 1113: 1791 Arastradero Rd., Palo Alto, CA 94302

Copyright 1985, American Institutes for Research (AIR)

## Software Evaluation and Selection Form

## The Purpose of this Form

جو

Educators everywhere are intriged by the prospect of using computer technology in educationally sound ways to improve the teaching and learning process. A key to doing so, however, is ensuring that the software that is selected and used is of high quality and serves a specific purpose that is consistent with the instructional mission of the schools. This document will help in locating, selecting, and describing the software that schools may want to aquire and use. Moreover, it is designed to accommodate the instructional needs of special education students by differentiating between academic performance skills, cognitive processing skills, and the perceptual enabling skills essential to the development of understanding and appropriate behaviors by students. There are four sections to the form. Directions for completing them follow.

#### Program-Source Data L

Who should complete this section: This information can be filled out by clerical staff, classroom aides, or volunteers before the program is reviewed by faculty.

How to complete this section: Fill in the information as supplied with the software package. This information is usually found in the first few pages of the documentation.

#### **Program Evaluation** II.

Who should complete this section: This section might be filled out by a designated reviewer representing the district or severaldistricts. Typically, this would be a resource specialist.

How to complete this section: Circle a rating score of 0-4 for each item. If information or materials are not include.<sup>4</sup> but are applicable, circle a rating score of 0. If information or materials are not applicable, circle the X. To obtain an average rating score for each section, divide the sum of the rating scores by the total number of items rated 0-4. For example:

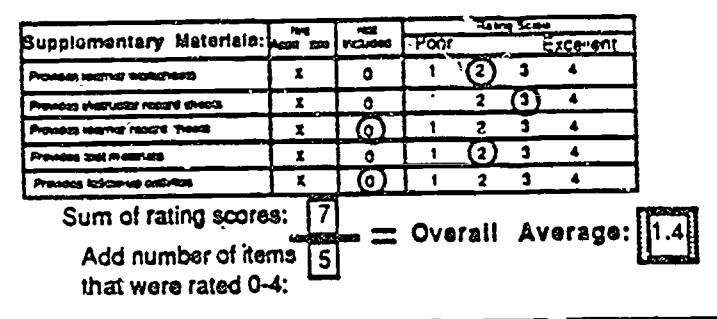

## III. Appropriate Applications

Who should complete this section: Both regular and special education teachers should complete this section.

How to complete this section: Check off each skill that is either directly or indirectly taught by the program.

#### Summary of Evaluation and Selection Data IV.

This is a simple transfer of key information for ready access.

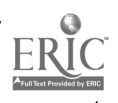

# 1. Program-Source Data

Completed by: Organization:

# A. Product and Source Description:

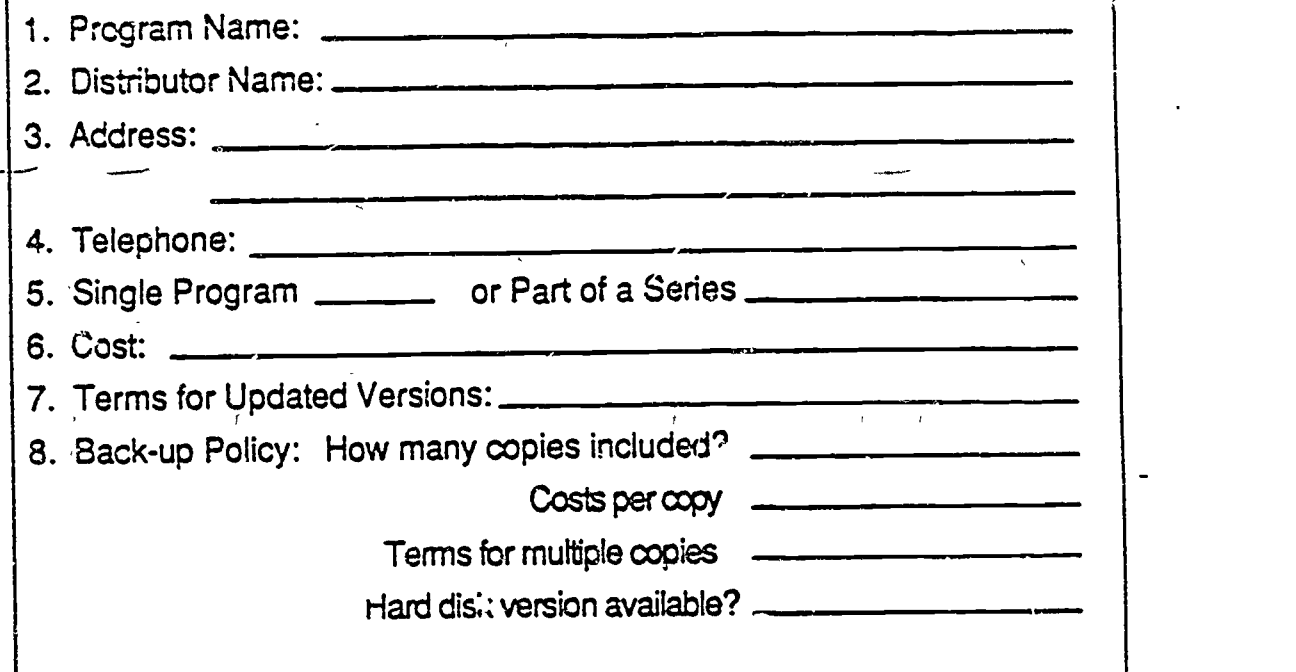

## B. Hardware Requirements

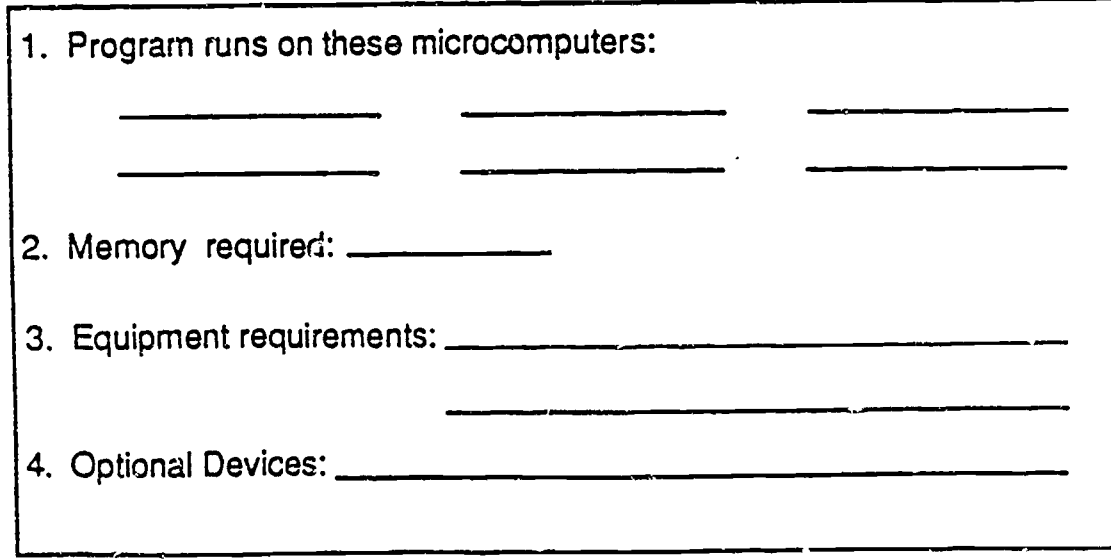

## C. Educational Objective: 1. Instructional Purpose: DRegular Instruction 2 Regular Instruction 2 Remediation 0 Enrichment Z. Suggested Grade/Ability levels: .......... 3. Presentation mode: Drill and practice Educational game Pröblem Solving Simulation Tutorial Classroom management 0 Information retrieval **Authoring System** Game (for fun only) **Testing** 4. Specially relevant to special education students: \_\_\_\_\_\_\_

## D. Summary of Program Content:

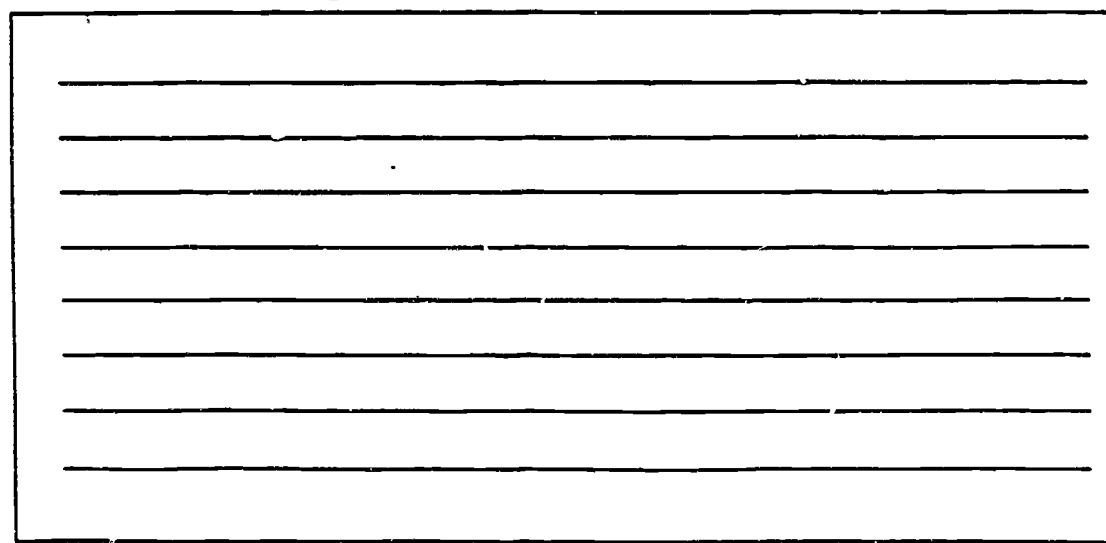

# II. Program Evaluation

Completed by: \_\_\_\_\_\_\_\_\_\_ Organization:

## A. Instructional Design Features:

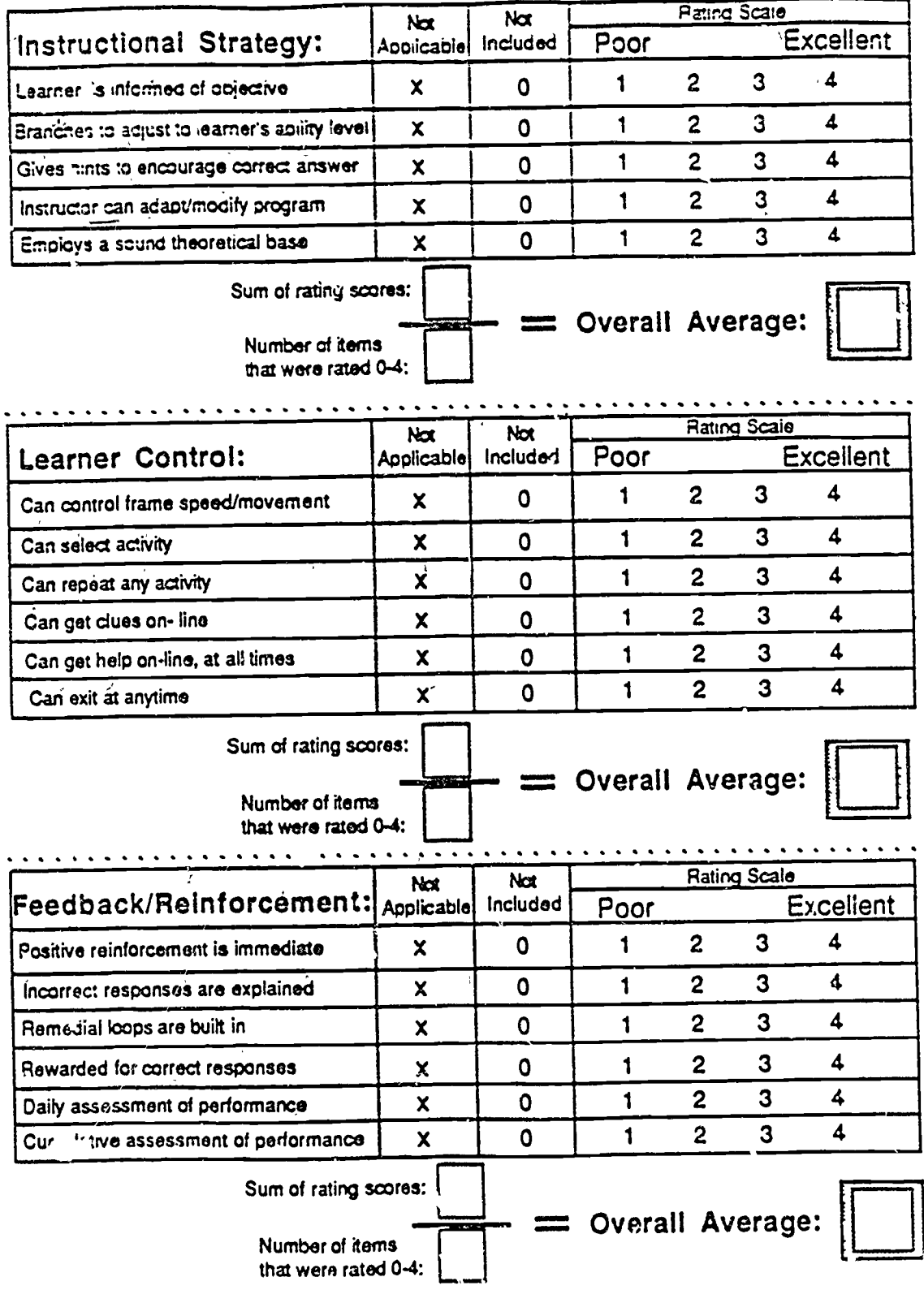

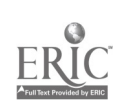

89

B. Quality of Individual Components:

للمنطقة<br>محمد

 $ERIC$ 

 $\ddot{\phantom{0}}$ 

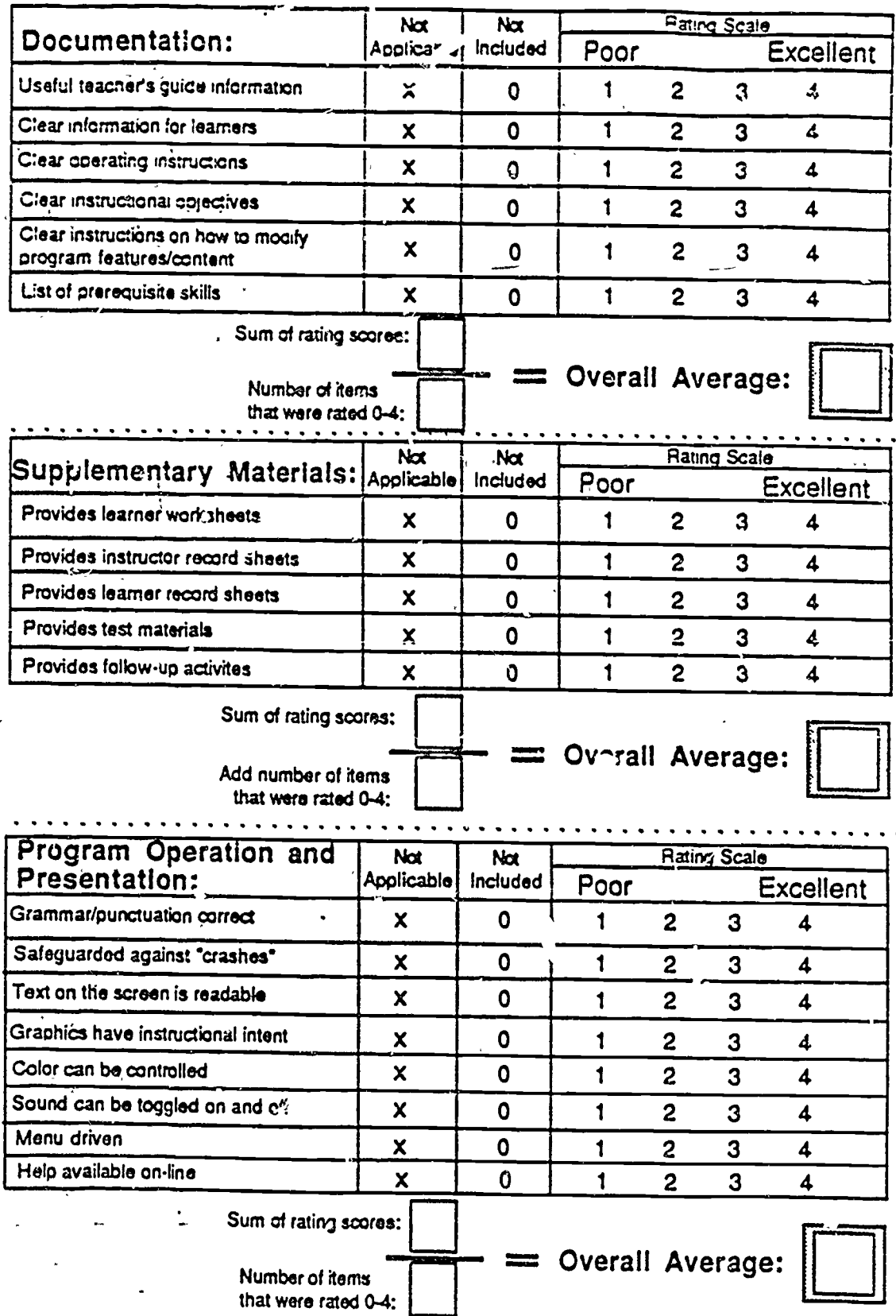

80

 $90^{\circ}$ 

# Appropriate Applications Completed by: Organization:

 $\sigma_{\text{in}}$ 

## A. Developing Enabling Skills Involving Perception

براسيتين

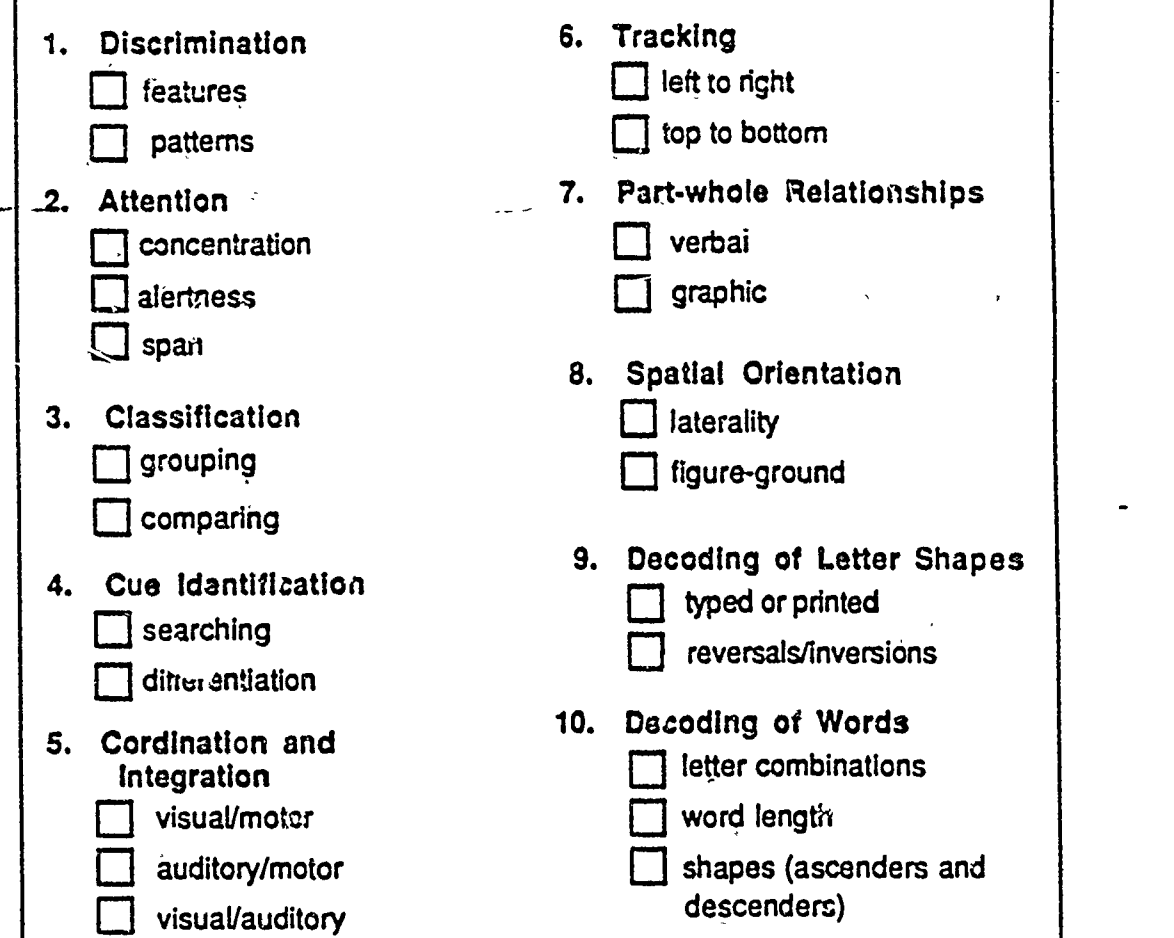

## B. Developing Processing Skills Involving Cognition:

ैं

ERĬC

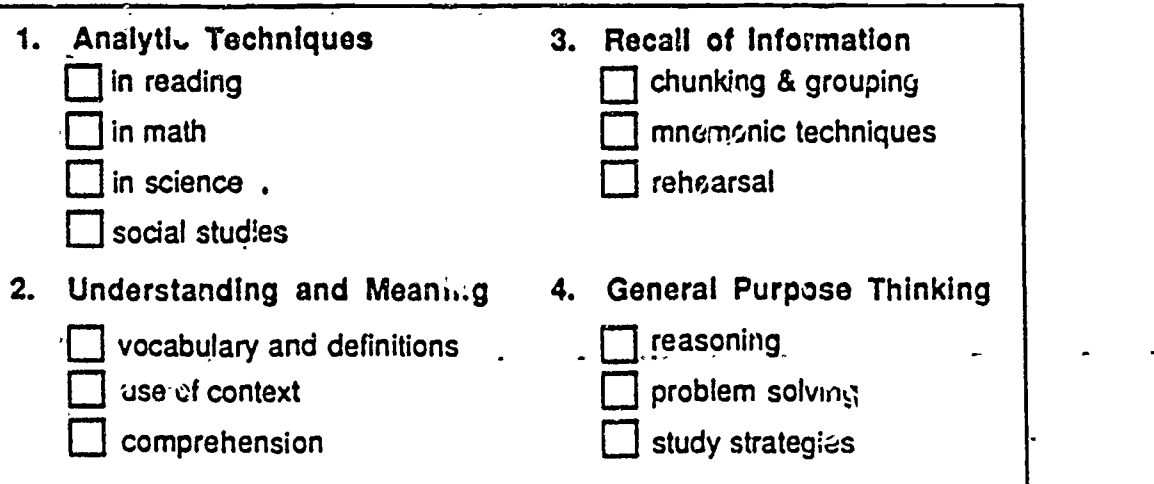

 $\overline{1}$ 

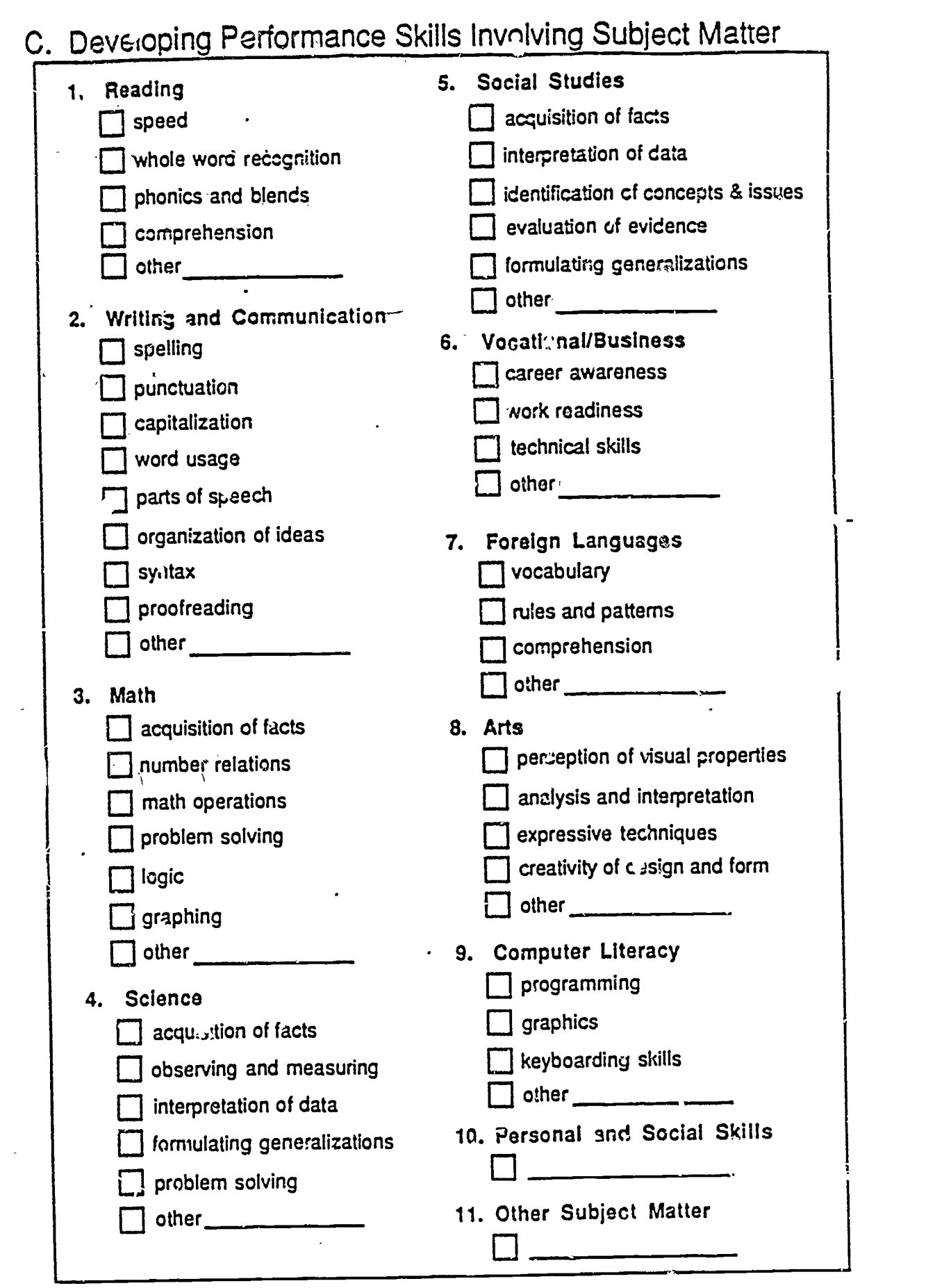

 $\omega_{\rm z}$ 

 $\frac{3}{3}$ 

 $\hat{\zeta}$ 

ŀ,

 $\hat{\varsigma}$ Ď,

 $\mathcal{E}$ 

h,

¢

ERIC

82

# IV. Summary of Evaluation and Selection Data

### Program-Source Data

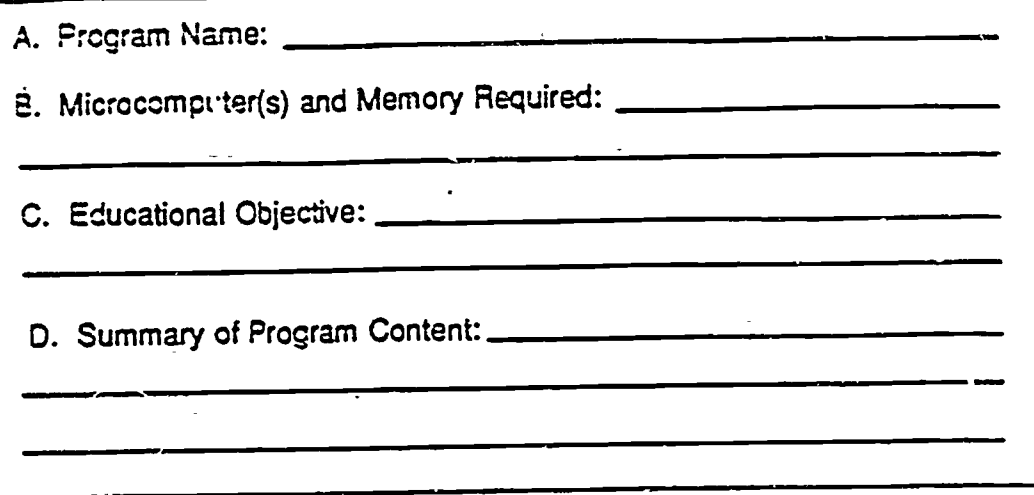

### Program Evaluation **Rating Score Average Instructional Design Features: Instructional Strategy** Learner Control Feedback/Reinforcement **Rating Score Average** Quality of Individual Components: Documental 'n **Supplementary Materials** Program Operation and Presentation Sum of rating score averages: = Overall Program Average:  $6\overline{6}$

### **Appropriate Applications**

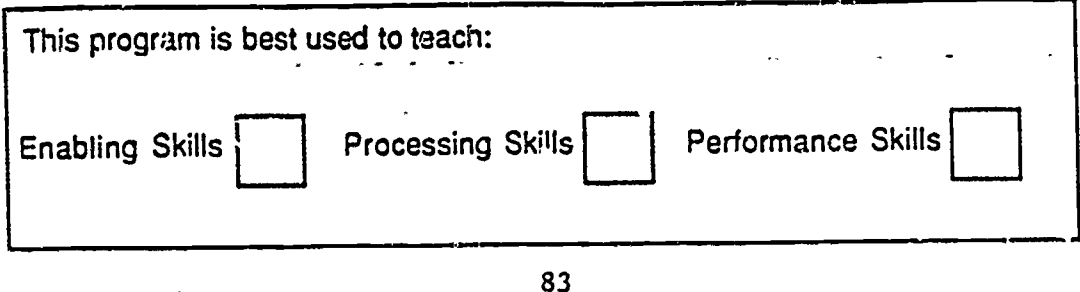